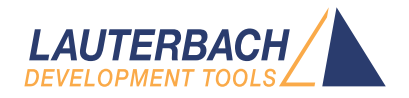

# API for Auxiliary Processing Unit

Release 09.2023

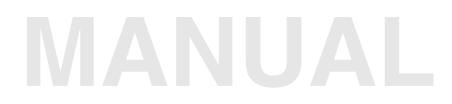

<span id="page-1-0"></span>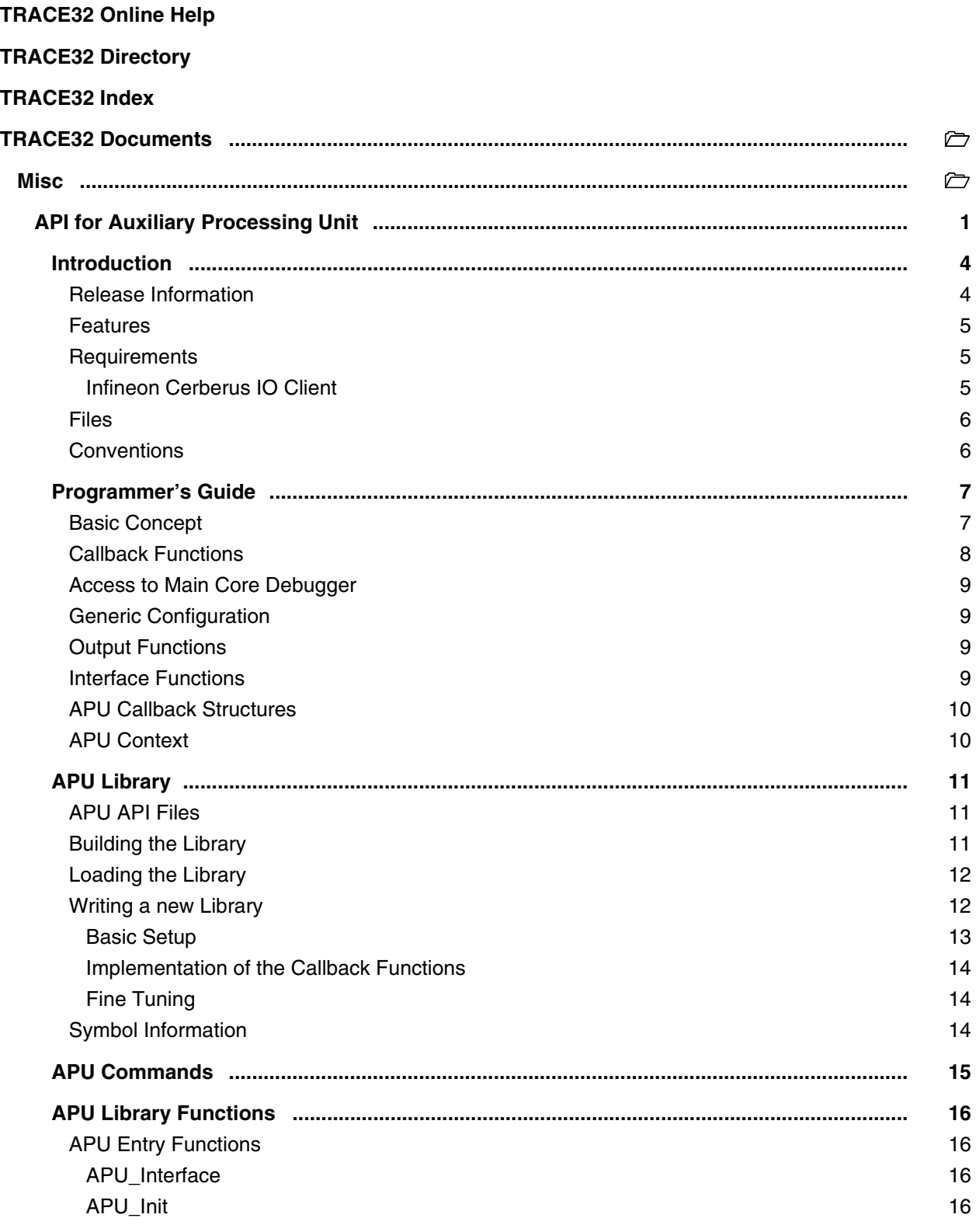

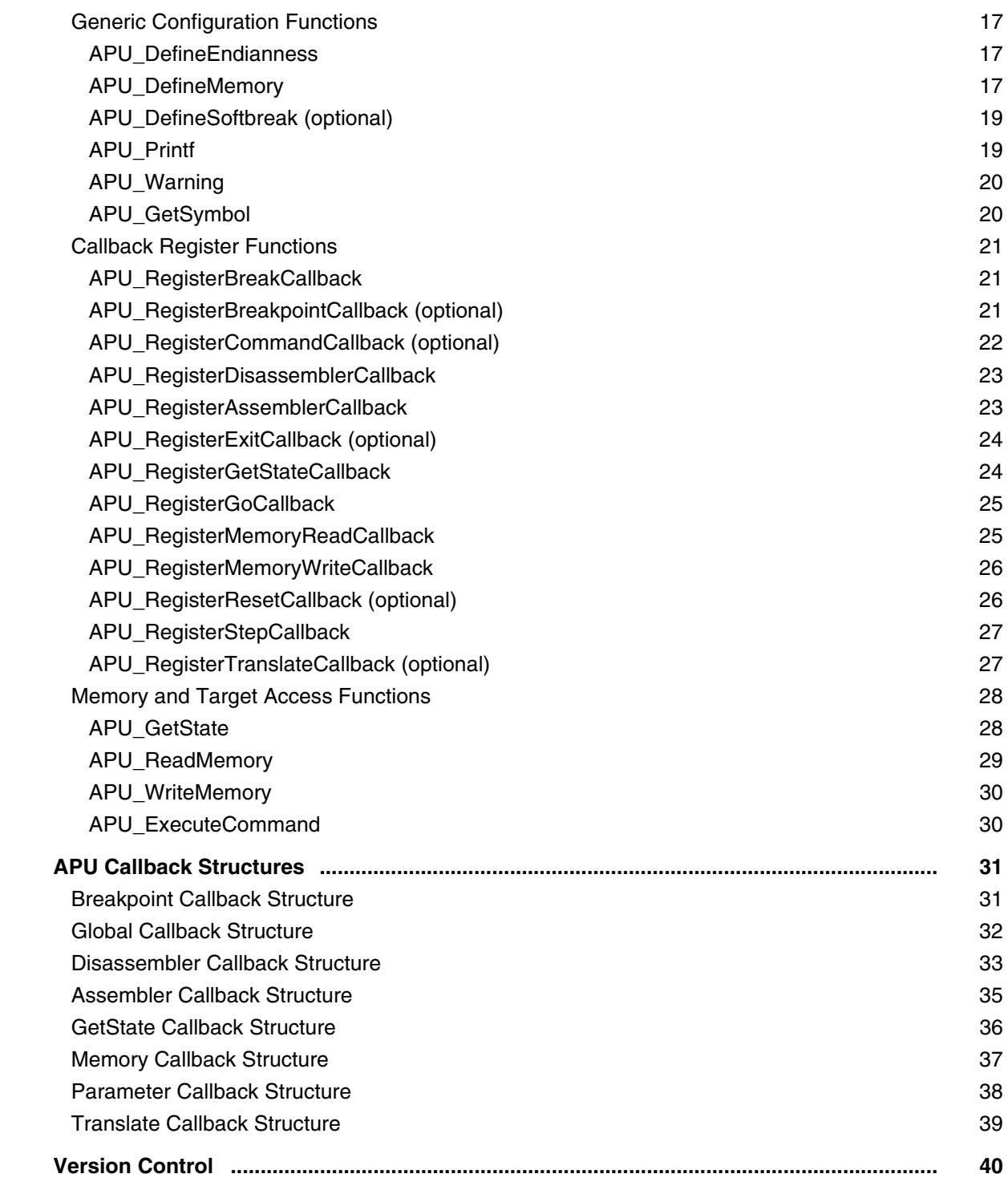

**Version 10-Oct-2023**

# <span id="page-3-0"></span>**Introduction**

This is the APU API Developer's Guide, intended for programmers developing a Sub Core Debugger. The API is also used to extend the built in disassembler and assembler for certain architectures (to support custom instructions).

It is not for someone who is just using the APU Debugger. Refer to**'APU'** in **["General Commands](#page-1-0)  [Reference Guide A"](#page-1-0)** (general ref a.pdf) instead.

In addition to the Main Core (CPU), some architectures optionally have one or more Sub Cores or Co-Processors, also called Auxiliary Processing Units (APUs) which are normally supported by LAUTERBACH. For example, most TriCore CPUs have the PCP as Sub Core, PowerPC and ColdFire may have one or two eTPUs and Star12X has the XGate. These Sub Cores are already supported by LAUTERBACH.

But for some reason the Sub Core may not be supported by the LAUTERBACH debugger although debugging is necessary. In these cases the CPU manufacturer or the user has the opportunity to write their own debugger which integrates into the LAUTERBACH debugging environment and benefits of its features.

Therefor the PowerView software contains an interface for integrating such an APU debugger via an external dynamically linked library, e.g. a Windows DLL or Linux sa. This PowerView interface is called APU API.

The APU API is built as a C/C++ library with a C function interface to the controlling application.

The term APU is a synonym for the Sub Core to be supported by the APU API.

## <span id="page-3-1"></span>**Release Information**

2007-01-02: On-chip breakpoints implemented, several bug fixes including HLL output in **APU.List** Window.

2006-11-26: Documentation started, first customers are already using the APU API.

## <span id="page-4-0"></span>**Features**

- Displaying code memory (disassembled and/ or HLL)
- Displaying data memory
- Accessing memory and registers (read and write)
- Go, Break and Single Step
- On-chip- and Software breakpoint support
- Address translation
- Loading symbols from object files
- Execution of PRACTICE commands in PowerView
- Defining own debugger commands

The libraries can be build for all platforms for which the Main Core Debugger is supported.

## <span id="page-4-1"></span>**Requirements**

The main requirement for an APU debugger is that there is already a debugger available for the Main Core. Consider you want to support the Data Mover of your preferred DSP, there must be a debugger for this DSP available from LAUTERBACH (for this DSP derivative to be exactly).

All APU debug registers and all APU memories have to be implemented in a memory accessible for the Main Core Debugger.

#### <span id="page-4-2"></span>**Infineon Cerberus IO Client**

Some semiconductor companies have a standard debug port which is used in all of their chips.

As an example, Infineon uses the Cerberus as standard Debug Port for most of it's devices, e.g. XC16x, XC2000, TriCore and many others. So it is possible to address every memory and register via the system bus. In this special case the Cerberus IO Client can be regarded as the Main Core, and the effective core can be supported via the APU API.

For this, use the TriCore (32 bit architecture) or the C16x debugger (16 bit architecture) as Main Core Debugger. Select either Cerberus or Cerberus2 as CPU, this depends on the version of the Cerberus IO Client.

**NOTE:** Currently only 32 bit architectures are supported. Contact LAUTERBACH for more information.

<span id="page-5-0"></span>The APU API header- and implementation files and an example implementation can be found in the TRACE32 installation directory.

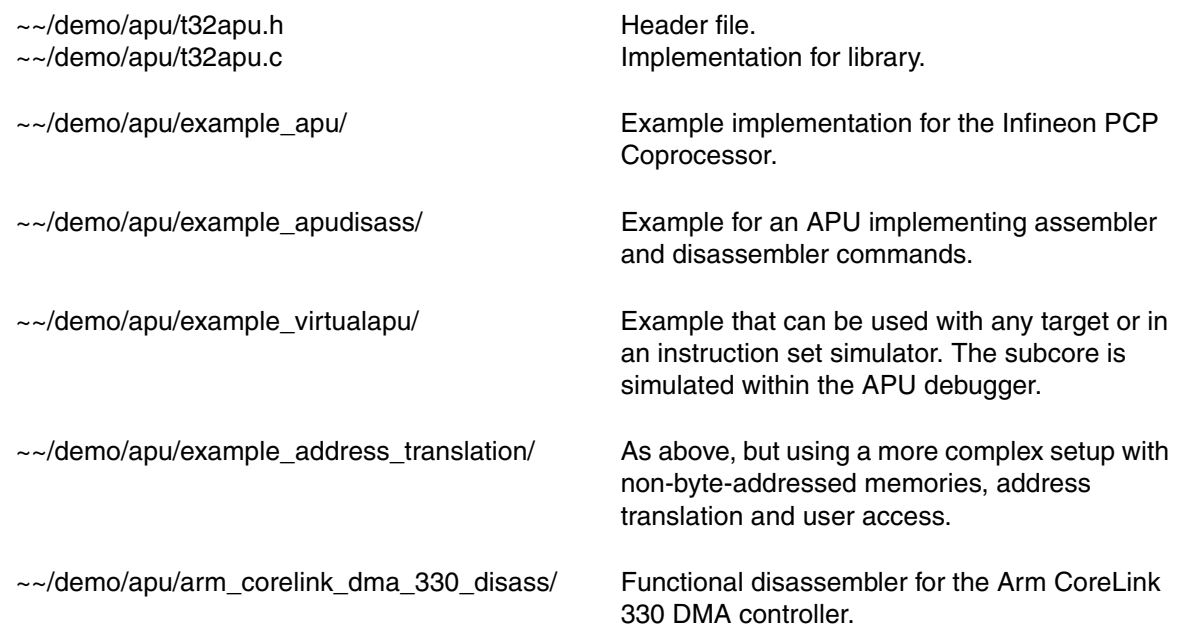

## <span id="page-5-1"></span>**Conventions**

As convention, the following terms are being used:

**• Main Core**

This is the host core or host core architecture which is required.

• **Sub Core** or **APU**

The core where the new debugger is written for.

#### • **APU Debugger** or **Sub Core Debugger**

The part of the debugger software within the library.

**• APU API**

The interface between the APU Debugger and PowerView. PowerView is the software (GUI) with the Main Core Debugger provided by LAUTERBACH.

## <span id="page-6-1"></span><span id="page-6-0"></span>**Basic Concept**

All functionalities of the debugger are implemented in the external library which is linked to PowerView at runtime.

The user accesses the APU debugger by issuing the **[APU](#page-14-0)** commands which are very similar to the well known debugger commands. E.g. for opening a **Data.List** window, the user issues **APU.List** instead.

Some of the low-level functionalities of each APU command is redirected to the APU library. E.g. for the **APU.List** window the disassembler integrated in the APU library is called for disassembling the opcodes. Data and debug information (e.g. about the Sub Core state) is stored within Callback Structures.

The library itself can make calls to the Main Core Debugger e.g. to read or write Main Core memory. It is also possible to execute arbitrary PRACTICE commands or to print error or warning messages.

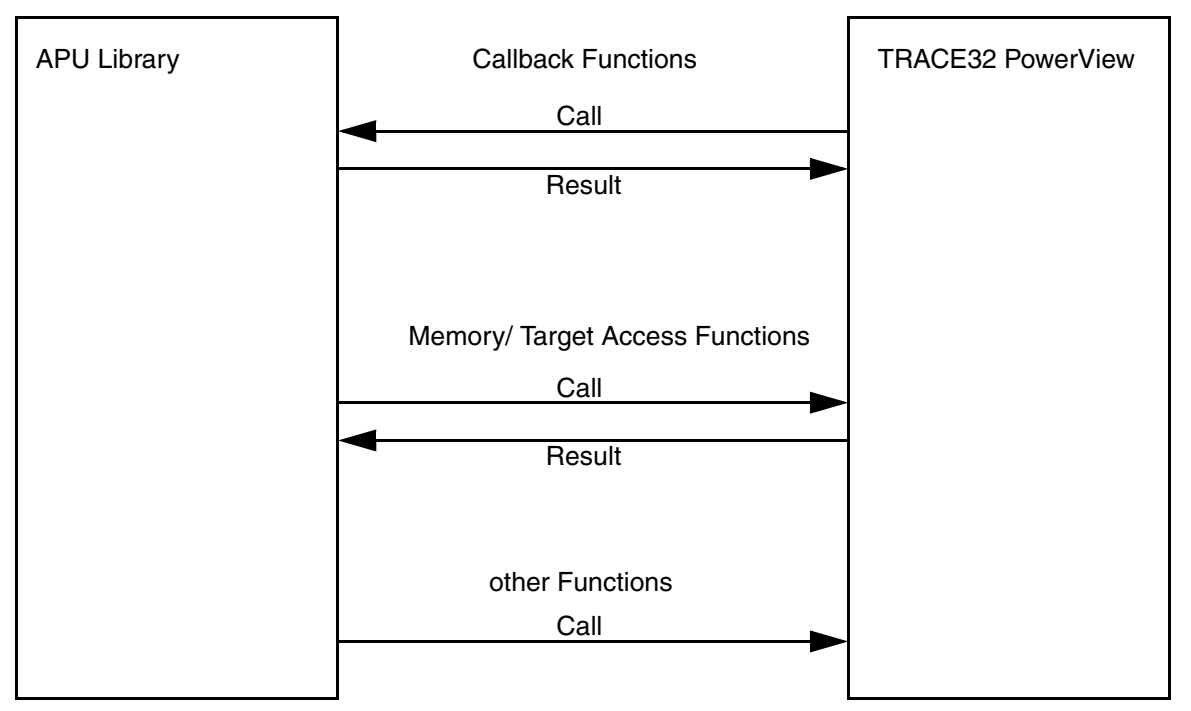

<span id="page-7-0"></span>For implementing the debug features, PowerView has to perform APU specific code which is outsourced to the APU library. When needed, it is called by PowerView.

The following APU functionalities are implemented by Callback Functions:

- **SYStem.Up** of Main Core Debugger
- Get state (e.g. Running, Stopped or Idle)
- Step, Go and Break
- Memory read, write and translation
- Disassembler
- On-chip breakpoint set and delete
- Library specific commands
- APU unloading

Each function is registered by using the **[Callback Register Functions](#page-20-0)**. Not all functionalities have to be implemented in the APU library. In this case they are not registered.

All Callback Functions have the same parameters passed:

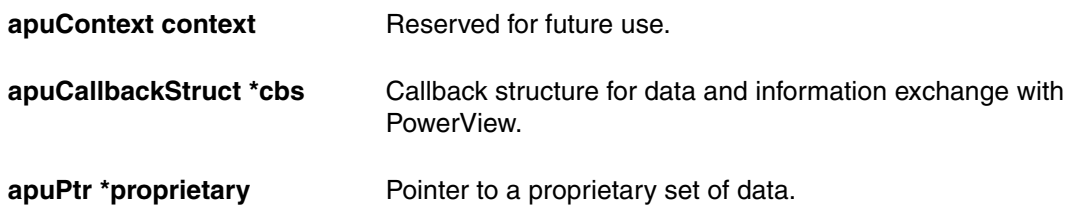

proprietary can be used by the developer for any purpose.

All Callback Functions have the same return codes:

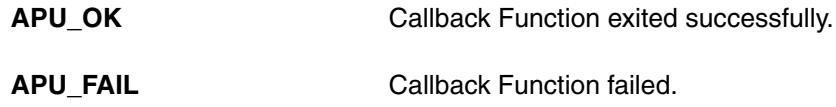

<span id="page-8-0"></span>In some cases the APU library needs access to some Main Core Debugger functions:

- Getting state of Main Core
- Accessing Main Core memory (read or write)
- Executing PowerView commands

See **[Memory and Target Access Functions](#page-27-0)** for more information on how to use this functions.

# <span id="page-8-1"></span>**Generic Configuration**

PowerView needs to know information on the APU under debug:

- APU endianness for handling the byte order e.g. Litte Endian or Big Endian
- Memory Classes for implementing memory spaces e.g. Program and Data memory (Harvard Architecture)
- Software breakpoints

to inform PowerView which Opcode implements the Software breakpoint

The APU endianness and at least Memory Class P (for Program Code) have to be defined.

See **[Generic Configuration Functions](#page-8-1)** for more information on how to set up APU configuration for PowerView.

## <span id="page-8-2"></span>**Output Functions**

The **[Generic Configuring Functions](#page-8-1)** also provide functions for status or error output. The output is directed to the **AREA** window.

## <span id="page-8-3"></span>**Interface Functions**

The Interface Functions provide the setup of the API after it is loaded.

Directly after loading, PowerView calls APU Interface() for internal setup. From this, APU Init() is called for APU specific setup. APU  $Init()$  has to be provided by the APU specific code and is not included in the basic library functions.

APU Init() implements the following tasks:

- Processing of optional API parameters
- Setting up APU specific parameters as APU endianness, Memory Classes and Software breakpoints
- Registering the Callback functions
- Sub Core specific setup (optional)

## <span id="page-9-0"></span>**APU Callback Structures**

The Callback Structures are used to pass information and data from PowerView to the Callback Functions and vice versa. Each Callback Function has its own Callback Structure defined which is passed by the **[Global Callback Structure](#page-31-0)**:

```
typedef struct {
    int type; \frac{x}{x} type of referenced Callback Structure x */
    union {
         /* reference to Callback Structure */
          …
    } x;
} apuCallbackStruct;
/* Callback Structures referenced by global Callback Structure */
typedef struct { … } apuMemoryCallbackStruct;
typedef struct { … } apuGetstateCallbackStruct;
typedef struct { … } apuDisassemblerCallbackStruct;
…
```
## <span id="page-9-1"></span>**APU Context**

The APU context is reserved for future use.

## <span id="page-10-1"></span><span id="page-10-0"></span>**APU API Files**

The API consists of one C source files and one C header file:

#### **• t32apu.h**

This file contains the basic types and includes, and it handles the interface to the PowerView software.

#### **• t32apu.c**

Handles the calls from PowerView and passes them to the user implemented functions.

## <span id="page-10-2"></span>**Building the Library**

Whenever a part of the application uses the API, the header file " $t32$ apu.h" must be included. The corresponding C/C++ source file must contain the line

#include "t32.h"

quite at the beginning of the source.

When compiling and linking the application, the API files must be handled as normal source components of the application. Compilation could look like this:

```
cc -c t32apu.c
cc -c mydebugger.c
```
assuming, that the application is coded in a file called "mydebugger.c" and your C compiler is called "cc". The linker run is then invoked with

cc -o mydebugger t32apu.o mydebugger.o

assuming the linker name is "cc" and the object extension is "o".

<span id="page-11-0"></span>Set up PowerView as for debugging the main core.

Then the external library is loaded into PowerView:

APU.LOAD mydebugger.dll

Optionally any number of arguments may be passed to the DLL.

## <span id="page-11-1"></span>**Writing a new Library**

This section will help guide you through the first steps writing your first APU debugger library.

See also demoapu.c for an example.

#### <span id="page-12-0"></span>**Basic Setup**

The first function ever called is **[APU\\_Init](#page-15-3)** on loading the APU Library. So this is the first function that has to be filled with life:

Give the APU Debugger a name and add the compile date:

```
strcpy(cbs->x.init.modelname, DATE " APU Demo");
```
Next, define the endianness:

APU DefineEndianness(context, APU ENDIANNESS LITTLE);

It is required to define at least Sub Core memory class  $P$ , but normally you should also define  $D$ :

```
APU_DefineMemory(context, 0, "D", 4, 4);
APU_DefineMemory(context, 1, "P", 2, 2);
```
In this example the access- and display width for  $D$  is 32 bit, the widths for  $P$  is 16 bit.

As last step the mandatory Callback Functions have to be registered:

```
APU RegisterGetStateCallback(context, GetStateDemo, 0);
APU RegisterMemoryReadCallback(context, ReadDemoMemory, 0);
APU_RegisterMemoryWriteCallback(context, WriteDemoMemory, 0);
APU_RegisterDisassemblerCallback(context, DisassembleDemo, 0, 2, 4);
APU_RegisterGoCallback(context, GoDemo, 0);
APU RegisterBreakCallback(context, BreakDemo, 0);
APU_RegisterStepCallback(context, StepDemo, 0);
```
Here the disassembler registers with a minimum instruction length of 2 and a maximum instruction length of 4.

Note that the **[Translate Callback Function](#page-26-1)** is required for some basic functions as breakpoints and should be implemented as soon as possible.

<span id="page-13-0"></span>The Callback functions are now registered but not yet existing. As first step it is required to create every Callback Function that is registered with a minimum (empty) functionality.

Now the Callback Functions have to be filled with life. There are several concepts how to do this, but the most important tasks are:

#### **• Determining the Sub Core state (GetState Callback Function)**

When the Sub Core is running, the memory access Callback Functions are never called (no matter of the Main Core state). So it is not possible to perform any other action. If it is difficult to determine the Sub Core state at this point of time, a temporary workaround may be to return APU\_STATE\_STOPPED all the time.

#### **• Implementing Sub Core data display**

As soon as possible the memory read- and write Callback Functions will have to be implemented. Although more advanced features as memory mapping or MMU support may be omitted at this point of time, it is strongly required to test this functionality very intensive.

The next steps might be to implement the basic debugging features:

- **[Disassembler Callback Function](#page-22-0)**
- **[Step](#page-26-0)**, **[Go](#page-24-0)** and **[Break Callback Functions](#page-20-1)**
- Software- and on-chip breakpoints

#### <span id="page-13-1"></span>**Fine Tuning**

The fine tuning usually is the last step, but you may want or need to do some parts at an earlier stage.

- Initializing the Sub Core on **System.Mode Up** of the Main Core (**[Reset Callback Function](#page-25-1)**)
- Recognition of special Sub Core states
- **[Exit Callback Function](#page-23-0)** for safe exit on unload

## <span id="page-13-2"></span>**Symbol Information**

In most cases the code for the Sub Core is included in the Main Core object file. The Main Core sets up the Sub Core and loads code and data to its memory.

In most cases the object file maps the symbol information to the address space of the Sub Core. The **[Translate Callback Function](#page-26-1)** defines how the Sub Core address space is mapped to the Main Core address space, so TRACE32 PowerView can map the symbol information from Main Core to Sub Core and vice versa.

However it might be necessary to provide manually created symbol information. In this case the **Local Symbol Files** from ["General Commands Reference Guide D"](#page-1-0) (general ref d.pdf) might be a suitable solution.

<span id="page-14-0"></span>This is just an overview of the most important APU commands. See **'APU'** in **["General Commands](#page-1-0)  [Reference Guide A"](#page-1-0)** (general\_ref\_a.pdf) for detailed information.

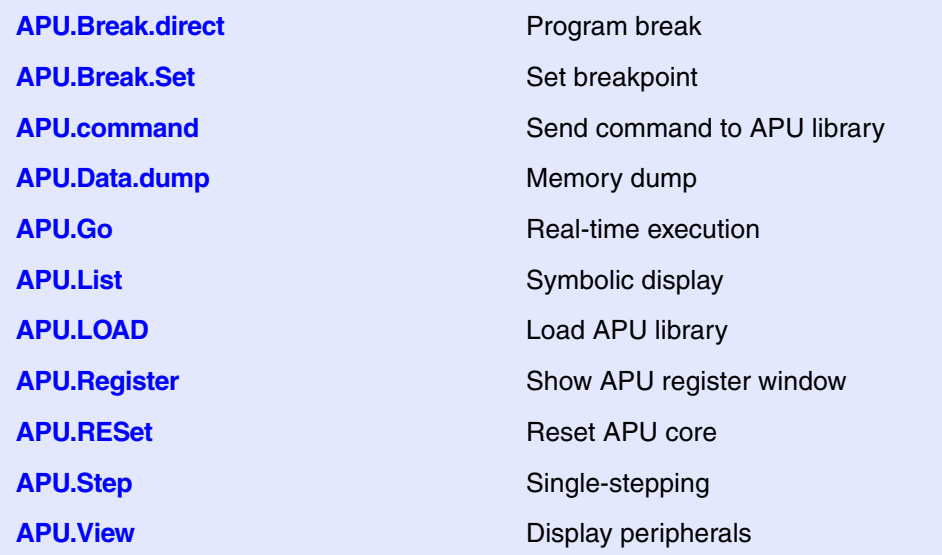

## <span id="page-15-1"></span><span id="page-15-0"></span>**APU Entry Functions**

#### <span id="page-15-2"></span>**APU\_Interface**

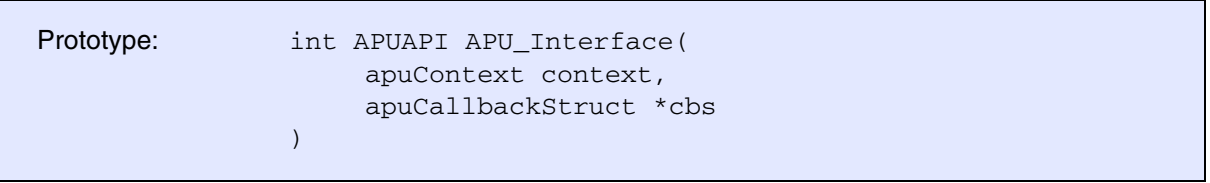

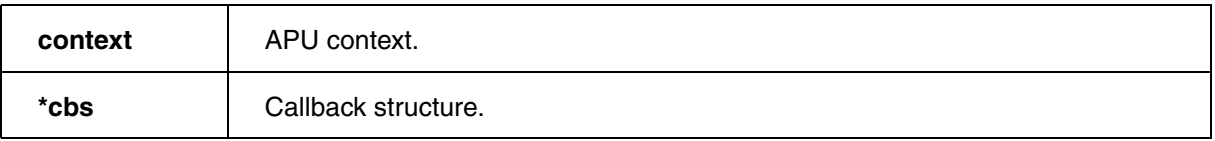

This function is called once from PowerView directly after loading the APU library. The callback structure contains a pointer to the arguments passed with **APU.LOAD**.

This function is provided by LAUTERBACH and normally there is no need to make any changes.

**[APU\\_Init\(\)](#page-15-3)** is called at the end of this function.

#### <span id="page-15-3"></span>**APU\_Init**

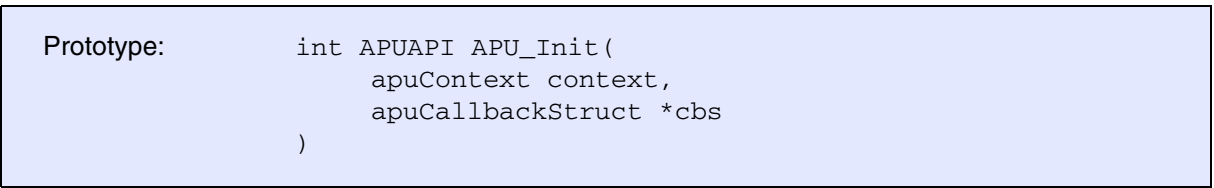

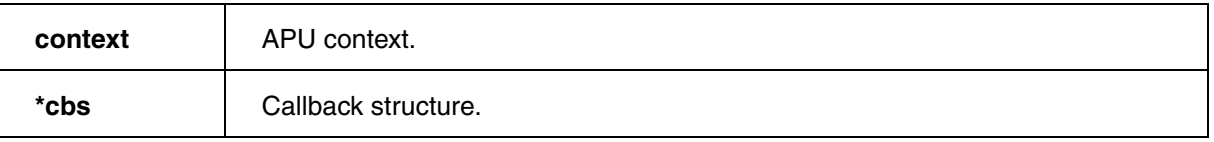

This function is called from **[APU\\_Interface\(\)](#page-15-2)**. This function is not supplied by LAUTERBACH and has to be implemented by the developer for registering the callback functions and setting up the APU debugger.

#### <span id="page-16-1"></span><span id="page-16-0"></span>**APU\_DefineEndianness**

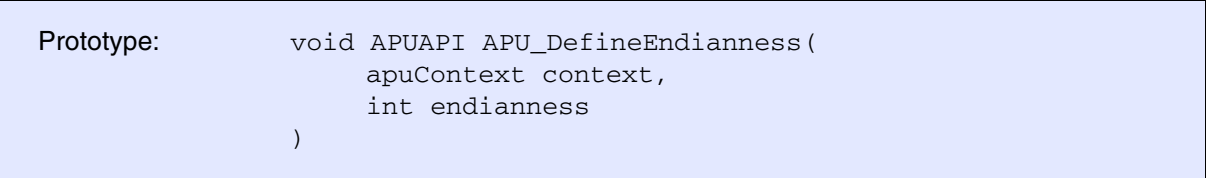

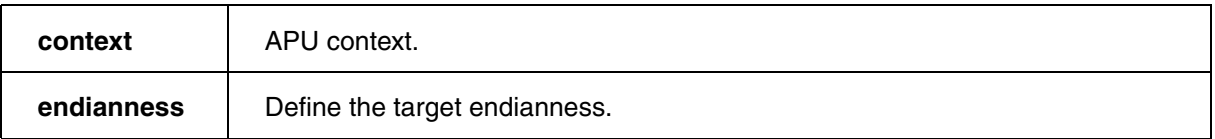

PowerView needs to know how to assemble the bytes for non-8 bit values. The following endiannesses are possible:

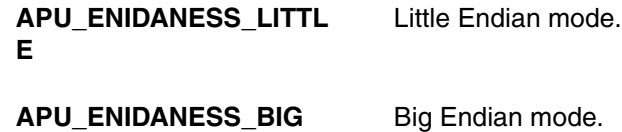

#### <span id="page-16-2"></span>**APU\_DefineMemory**

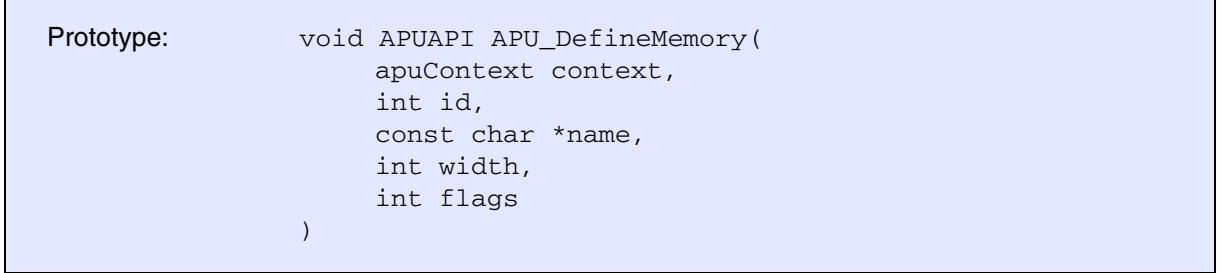

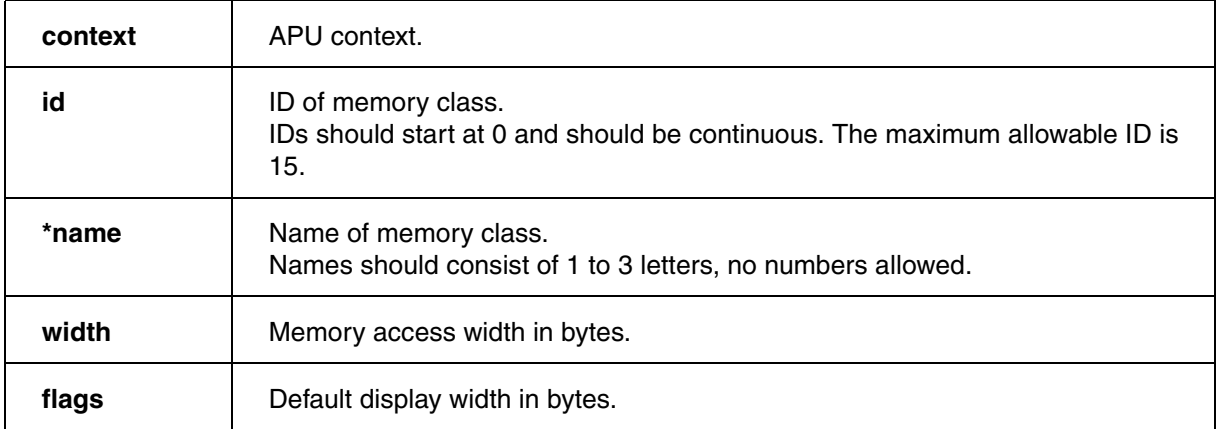

Define the memory classes.

Each memory class represents either a logical or physical independent memory and has it's own ID. At least memory class P for code with  $id=1$  is mandatory.

The access width tells the Main Core Debugger which access width to use for accessing the target memory. There may be restrictions for certain memory regions. The access width also defines the address unit that is exposed to the user. Note that addresses passed through the APU API are always byte addresses.

The display width defines the default width for displaying data in a window.

The following names are used by the debugger:

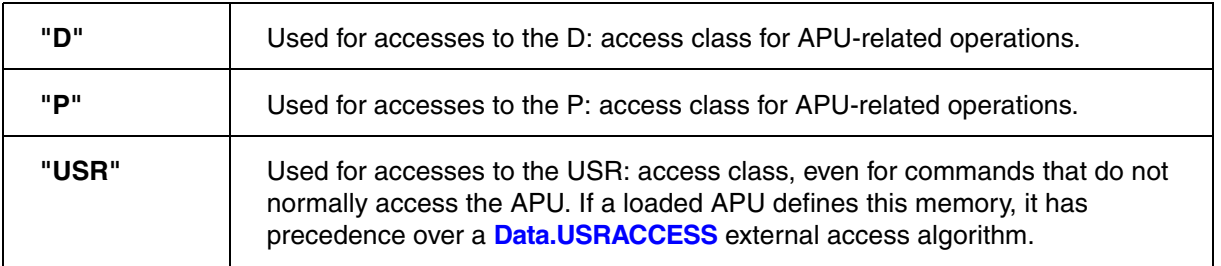

<span id="page-18-0"></span>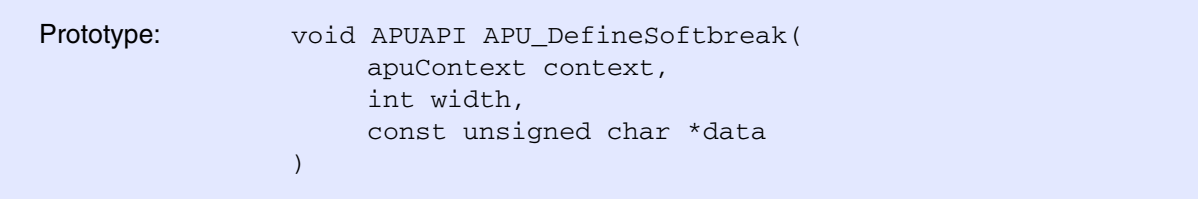

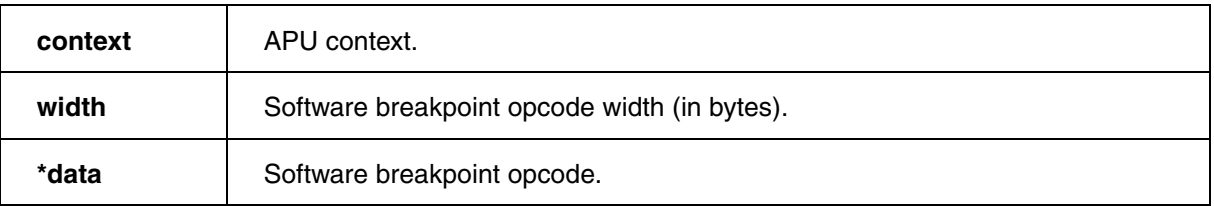

Define the opcode used for a software breakpoint.

## <span id="page-18-1"></span>**APU\_Printf**

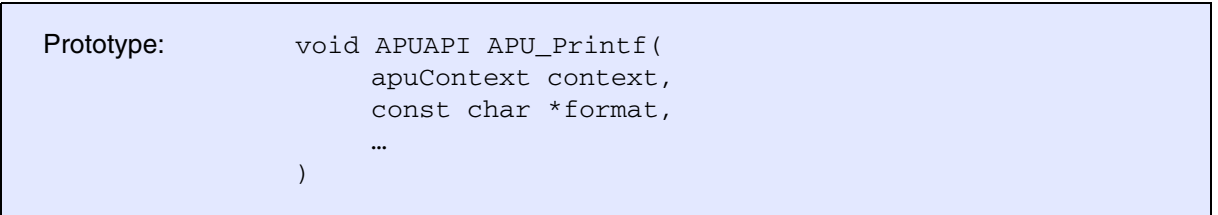

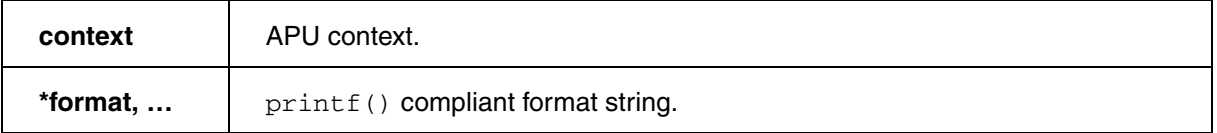

Print an information message (e.g. status message) into the PowerView **AREA** window.

## <span id="page-19-0"></span>**APU\_Warning**

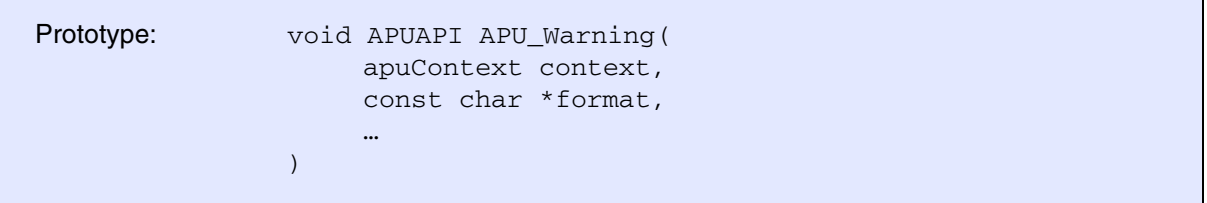

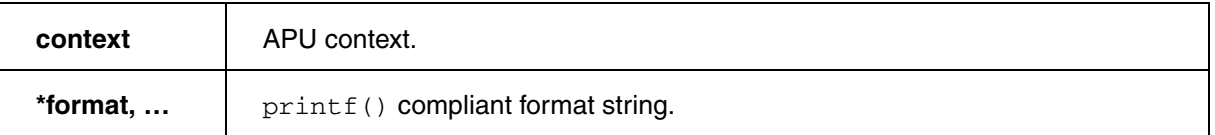

Print a warning message into the PowerView **AREA** window.

#### <span id="page-19-1"></span>**APU\_GetSymbol**

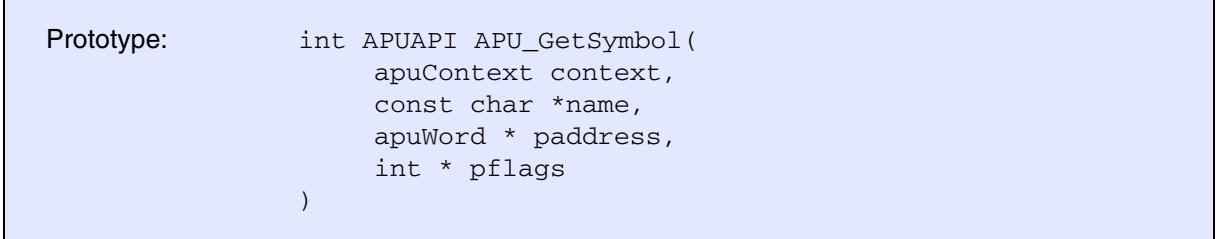

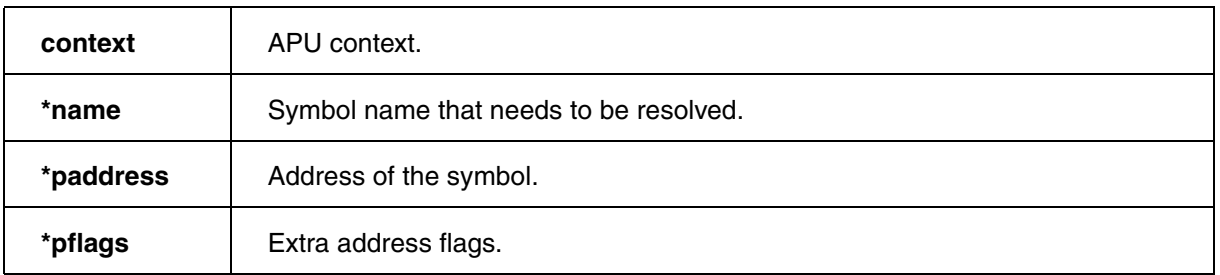

Resolve a symbolic name. The return value is APU\_OK when the name could be resolved. The address is returned via padddress and pflags.

#### <span id="page-20-1"></span><span id="page-20-0"></span>**APU\_RegisterBreakCallback**

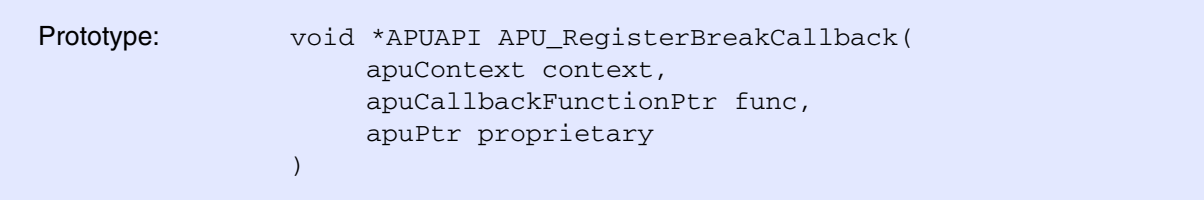

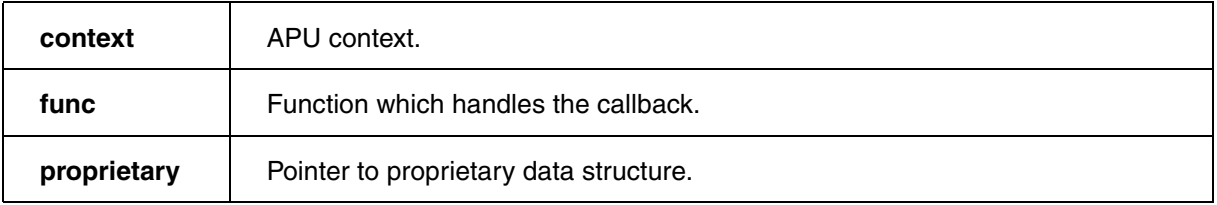

Register the function func as Break Callback Function which is called from the **APU.Break** command.

When called the Callback Function stops the real-time execution of the APU.

#### <span id="page-20-2"></span>**APU\_RegisterBreakpointCallback (optional)**

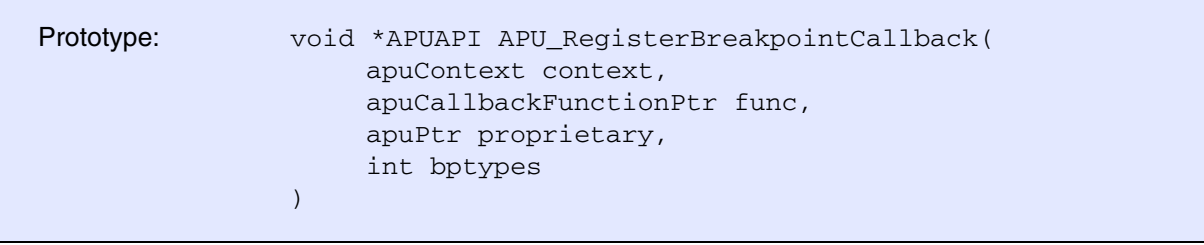

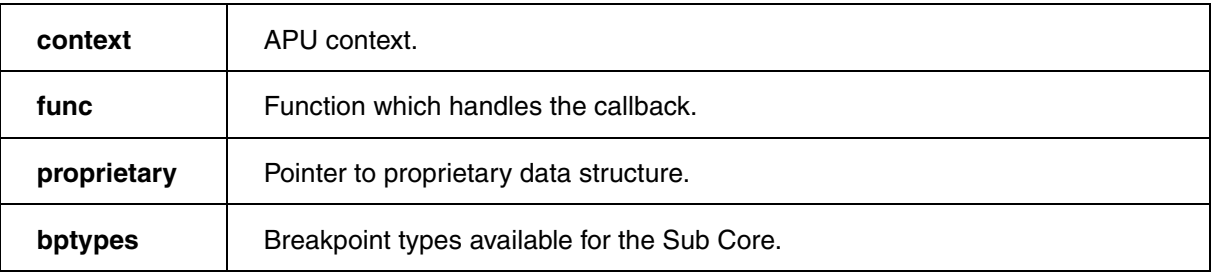

Register the function func as Breakpoint Callback Function for handling on-chip breakpoints.

bptypes tells PowerView what types of on-chip breakpoints are available for the Sub Core. It is currently not possible to set on-chip breakpoints on read or write data.

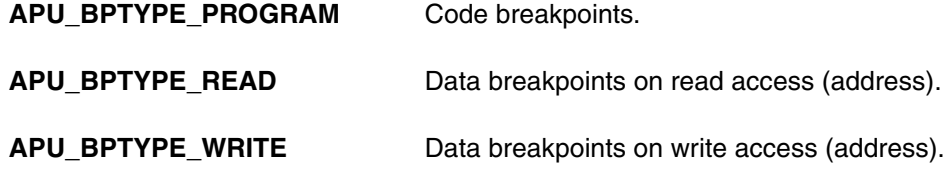

#### <span id="page-21-0"></span>**APU\_RegisterCommandCallback (optional)**

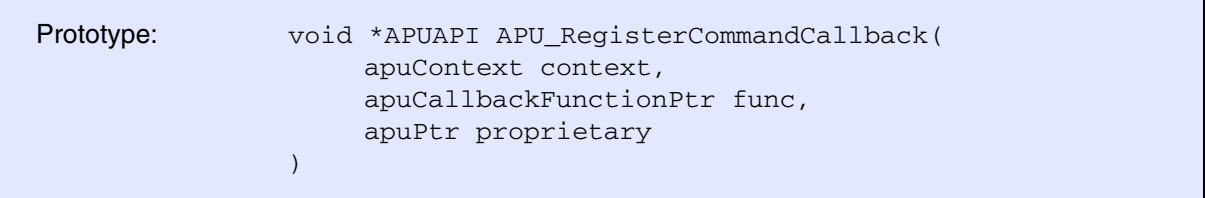

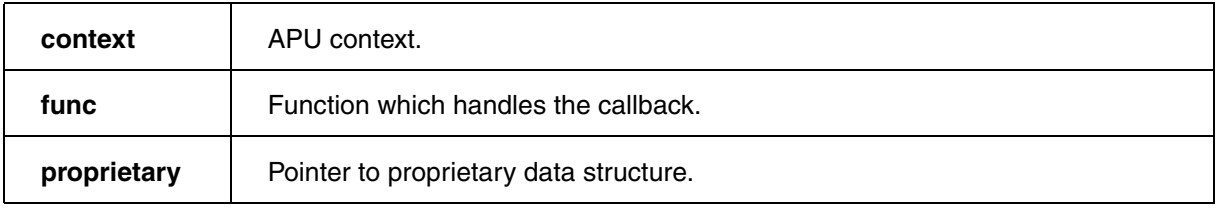

Register the function func as Command Callback Function for the **APU.command** command.

When **[APU.command](#page-14-0)** is called in PowerView, all its parameters are passed to the Command Callback Function which processes the parameters. Usually this is used to extend the APU API with extra commands and options (e.g. APU.SYStem.Options). Note that all parameters are parsed by the PowerView command line parser for formal correctness.

<span id="page-22-0"></span>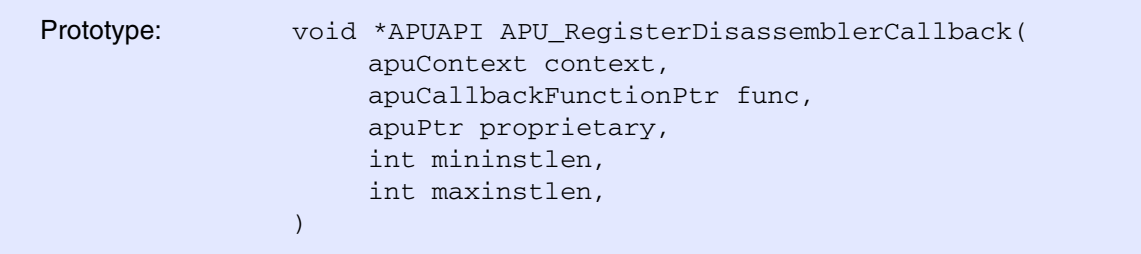

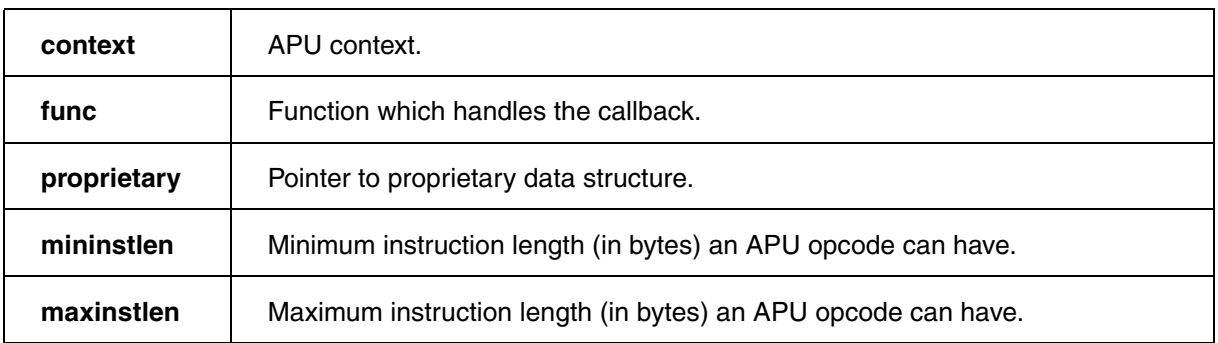

Register the function func as Disassembler Callback Function which is called from the **Data.List** window for decoding opcodes. This API can also be used by some architectures to implement a disassembler for custom instructions.

#### <span id="page-22-1"></span>**APU\_RegisterAssemblerCallback**

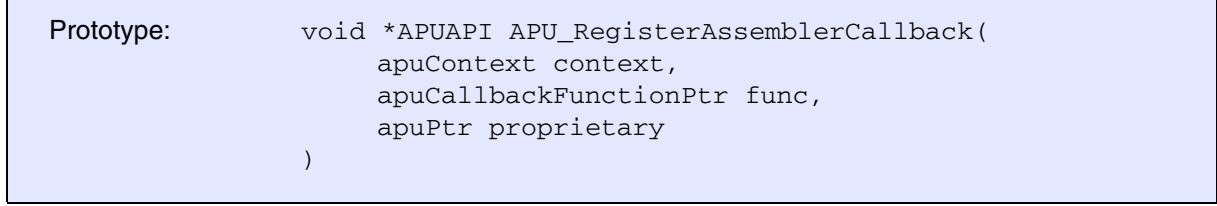

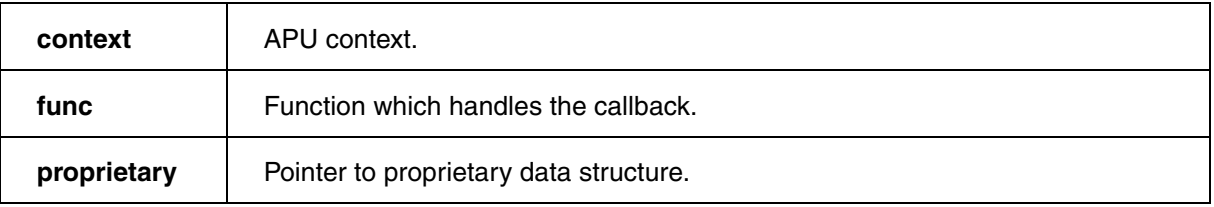

Register the function func as Assembler Callback Function which is called from the **Data.Assemble** command for coding mnemonics. This API can also be used by some architectures to implement an assembler for custom instructions.

<span id="page-23-0"></span>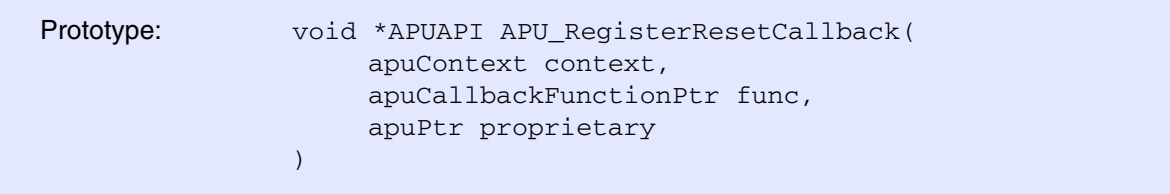

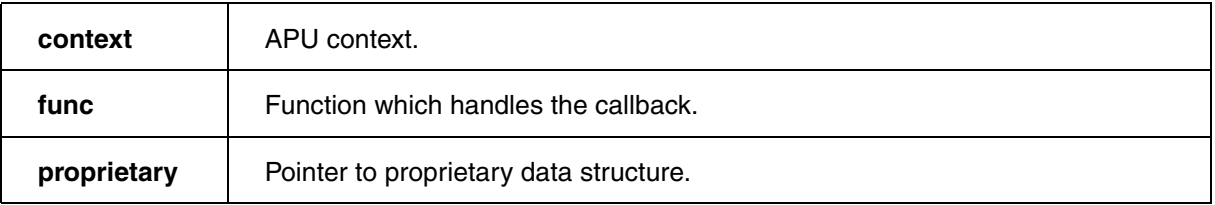

Register the function func as Exit Callback Function which is called from the **APU.RESet** command.

This gives the APU library the opportunity to quit safely: Close all files, free allocated memory, unload other libraries, … .

#### <span id="page-23-1"></span>**APU\_RegisterGetStateCallback**

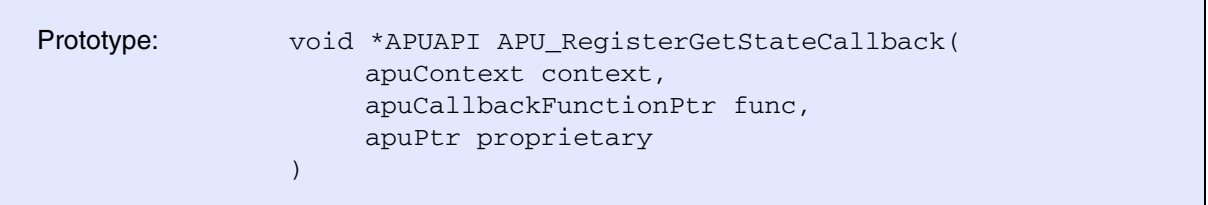

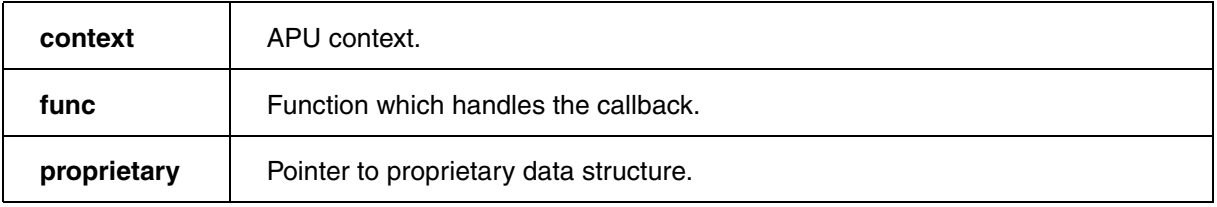

Register the function  $func$  as GetState Callback Function for evaluating the current state of the APU: Running, stopped or idle. In case the state is stopped, the current PC is also read.

Note that the GetState Callback function is continuously called by PowerView (for changing the interval see **SETUP.URATE**).

<span id="page-24-0"></span>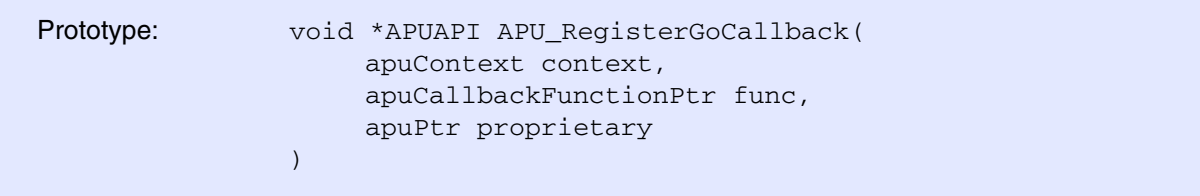

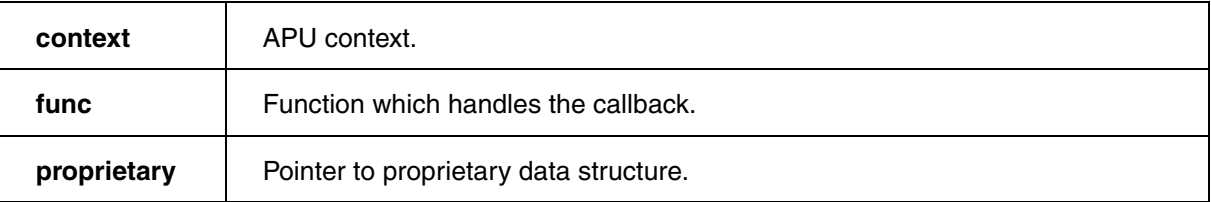

Register the function func as Go Callback Function which is called from the **APU.Go** command.

When called the function starts the real-time execution of the APU.

#### <span id="page-24-1"></span>**APU\_RegisterMemoryReadCallback**

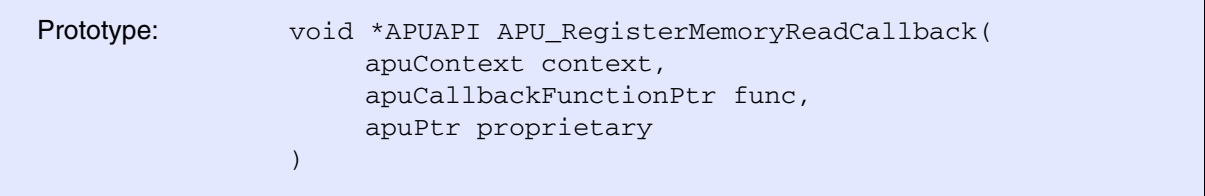

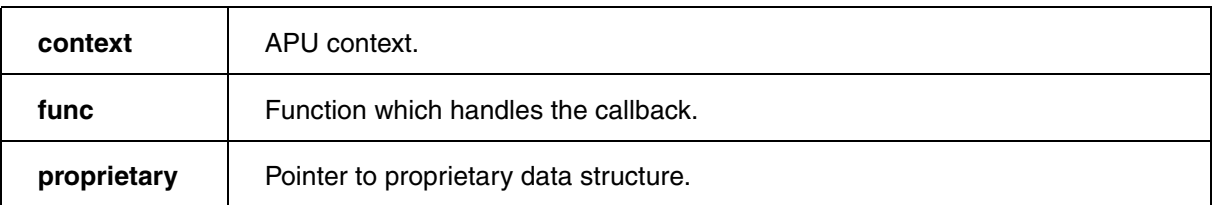

Register the function func as Read Memory Callback Function which is used for reading APU memory.

The memory read function is also responsible for any memory mapping and/or MMU functionality as long as the Sub Core implements such features.

<span id="page-25-0"></span>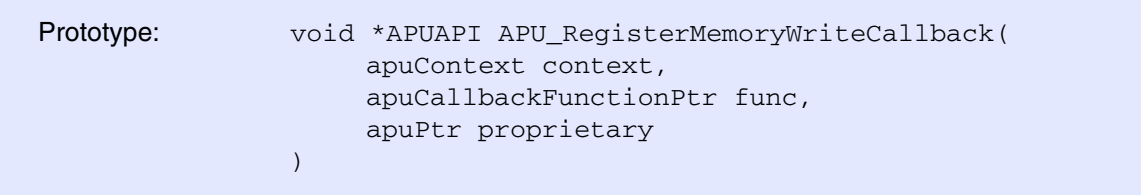

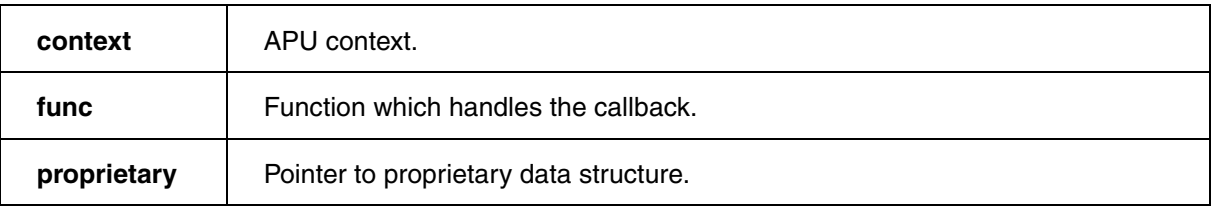

Register the function func as Write Memory Callback Function which is used for writing APU memory.

The memory read function is also responsible for any memory mapping and/or MMU functionality as long as the Sub Core implements such features.

## <span id="page-25-1"></span>**APU\_RegisterResetCallback (optional)**

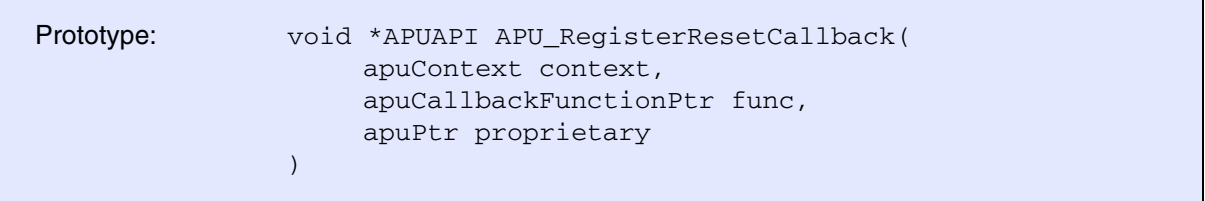

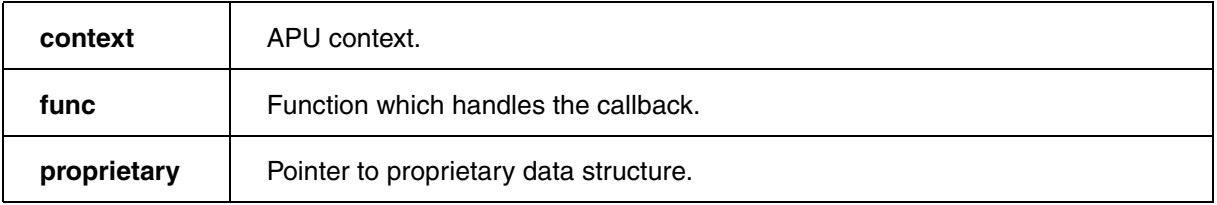

Register the function func as Reset Callback Function which is called after every **SYStem.Up** in the Main Core Debugger. This means that the Main Core has been taken out of reset and was initialized.

The APU library can now initialize and set up the Sub Core for debugging. Note that for **SYStem.Mode Down** no Callback Function is called.

<span id="page-26-0"></span>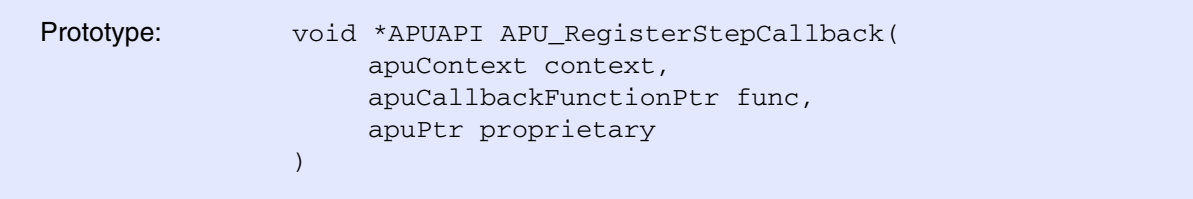

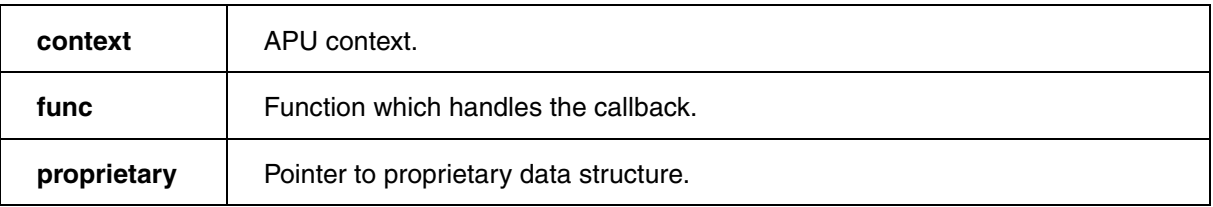

Register the function func as Step Callback Function which is called from the **APU.Step** command.

When called the function performs a single step in assembler mode.

## <span id="page-26-1"></span>**APU\_RegisterTranslateCallback (optional)**

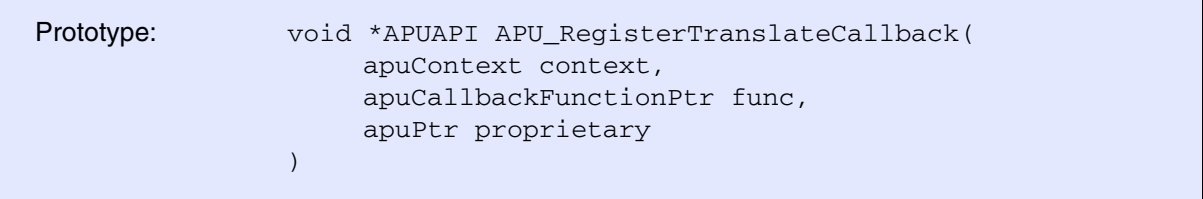

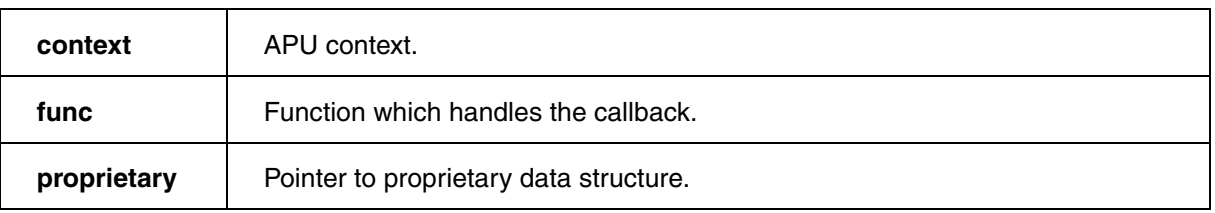

Register the function func as Translate Callback Function.

The Translate Callback is called when PowerView needs to know which Sub Core memory address corresponds to which Main Core memory address and vice versa. It is mainly needed for correct symbol and HLL displaying.

#### <span id="page-27-1"></span><span id="page-27-0"></span>**APU\_GetState**

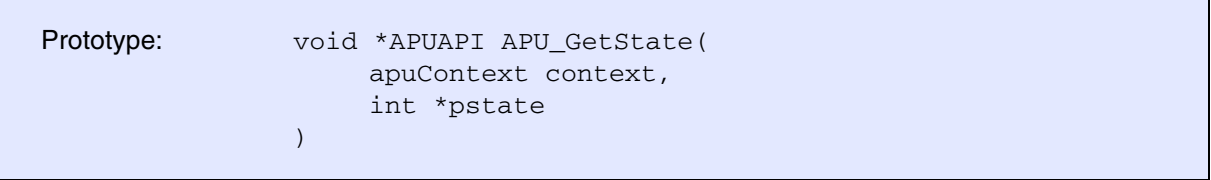

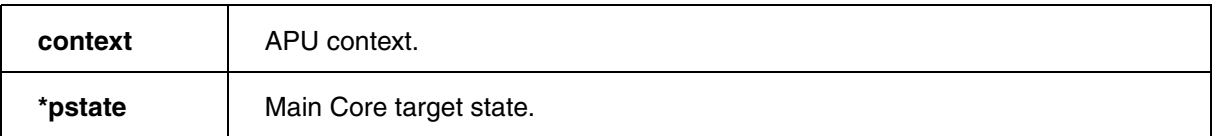

Get the state of the Main Core.

It can be in one of the following values states:

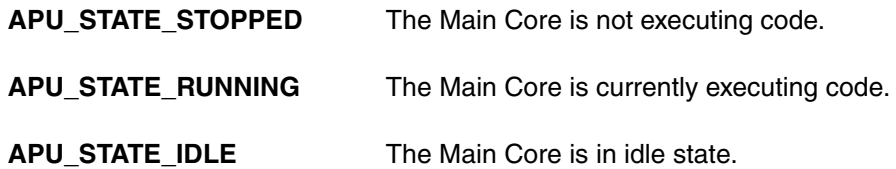

## <span id="page-28-0"></span>**APU\_ReadMemory**

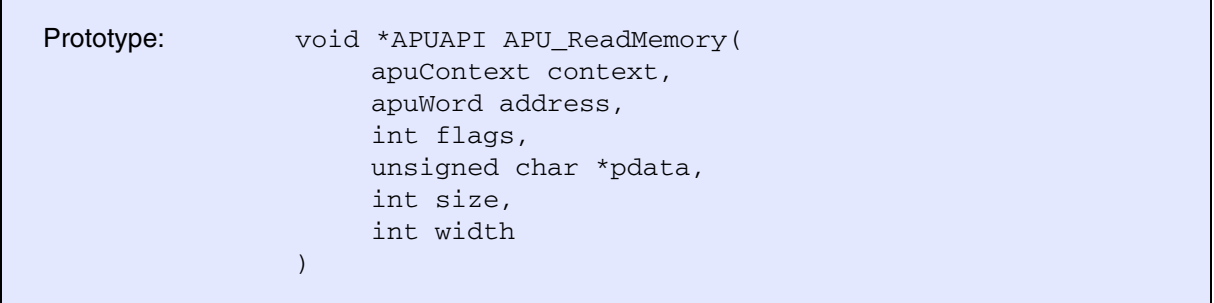

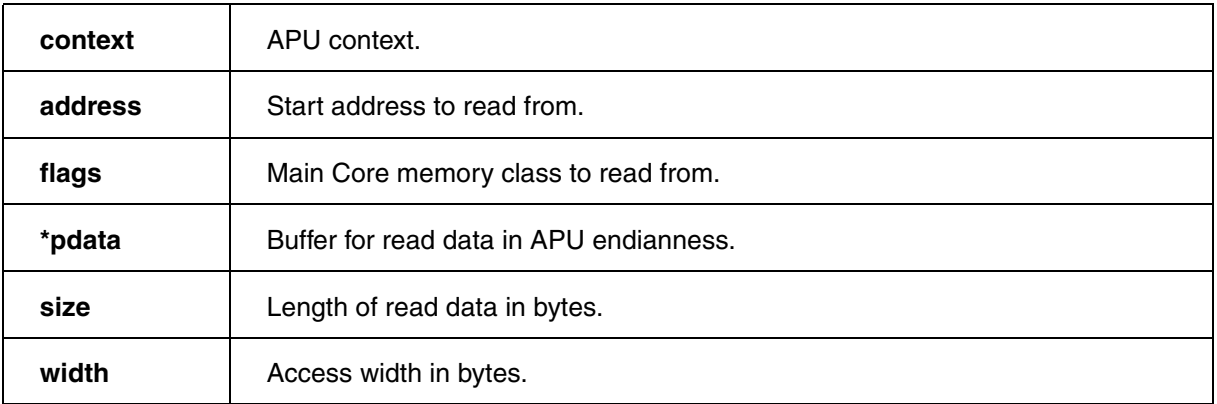

Read memory from the Main Core address space.

The following memory classes are valid for all main core architectures:

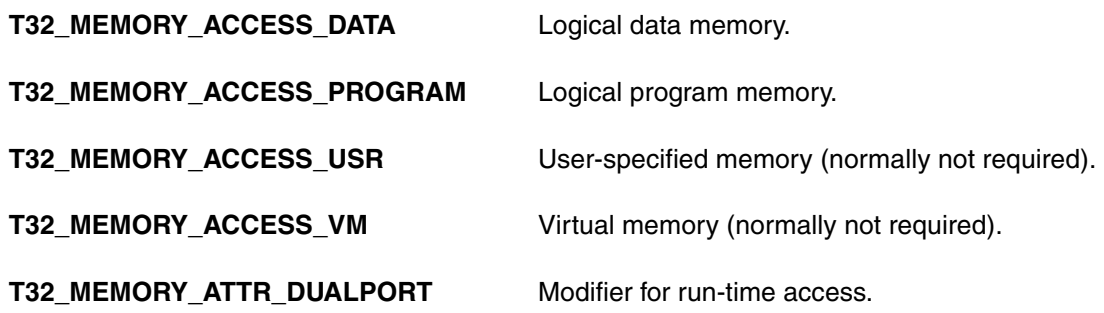

Access to virtual memory or user memory is only required in very rare cases.

<span id="page-29-0"></span>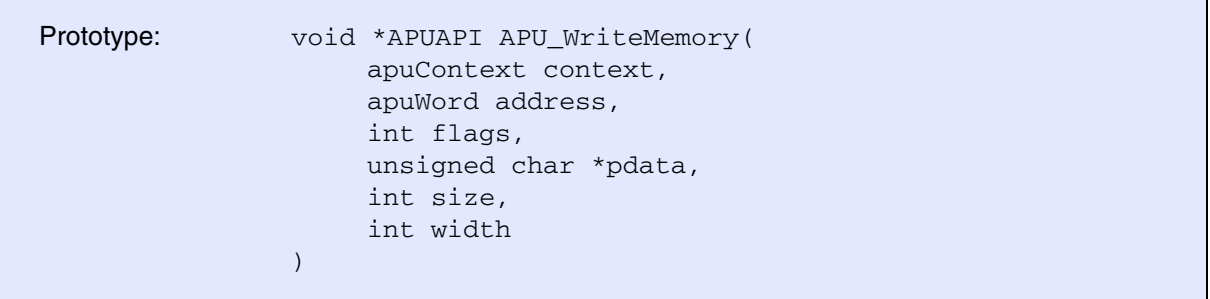

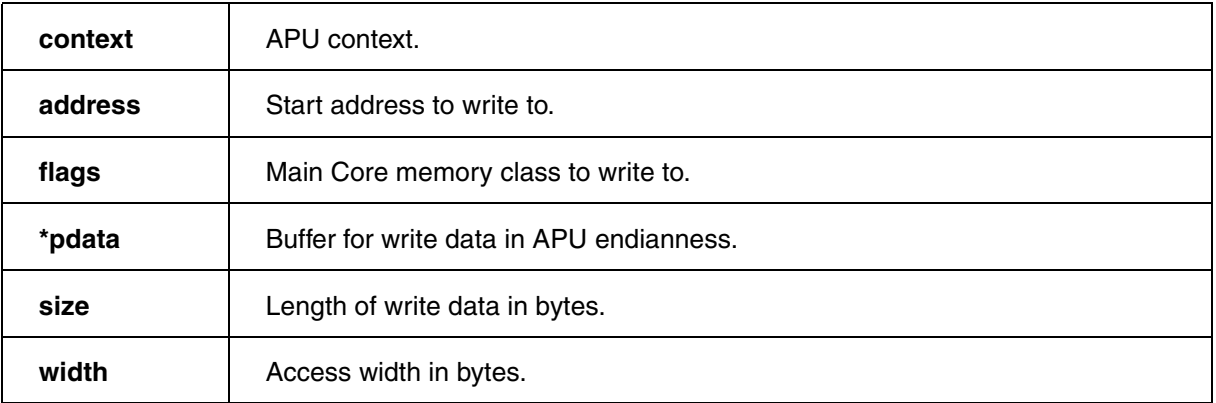

Write memory via Main Core Debugger.

See **[APU\\_ReadMemory](#page-28-0)** for more information.

## <span id="page-29-1"></span>**APU\_ExecuteCommand**

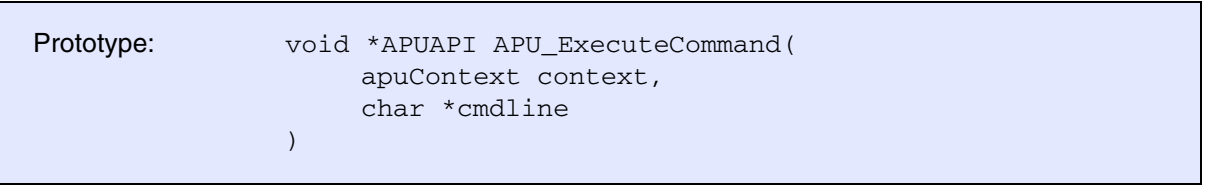

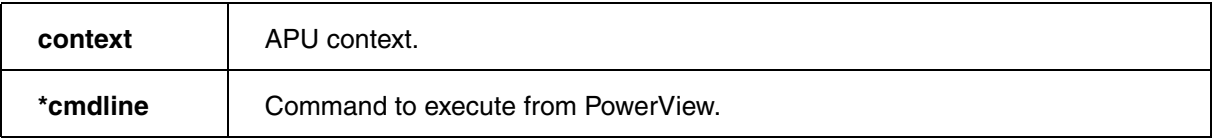

Execute command within PowerView.

This can be used to obtain information from the Main Core Debugger or to control it.

## <span id="page-30-1"></span><span id="page-30-0"></span>**Breakpoint Callback Structure**

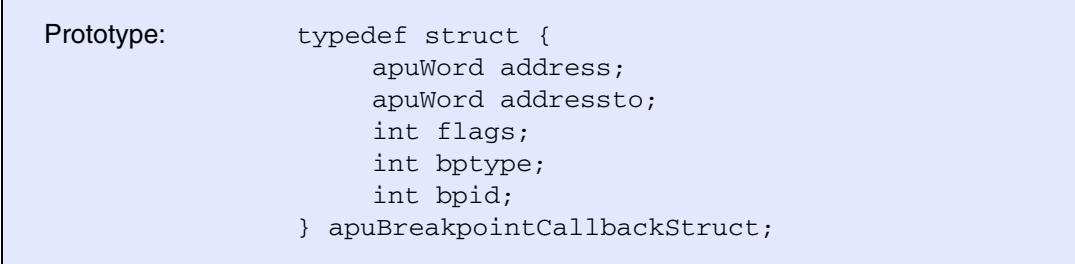

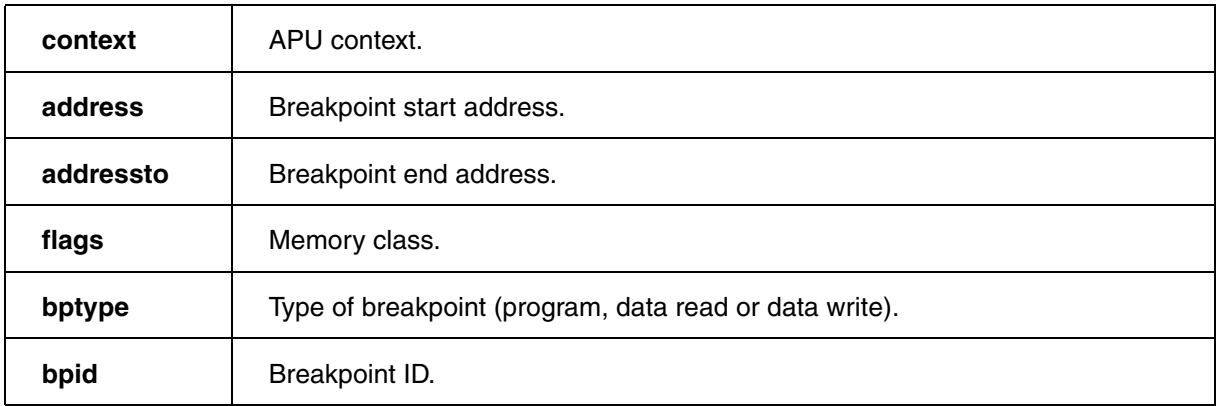

PowerView supports on-chip breakpoints either on a single address or on an address range. In case of a single address, address and addressto are equal. If the Sub Core does not support on-chip breakpoints on address ranges, the APU Debugger has to shrink down the range to a single address.

The APU API currently supports the following on-chip breakpoint types, which may also be combined. There is no support for on-chip breakpoints on data values.

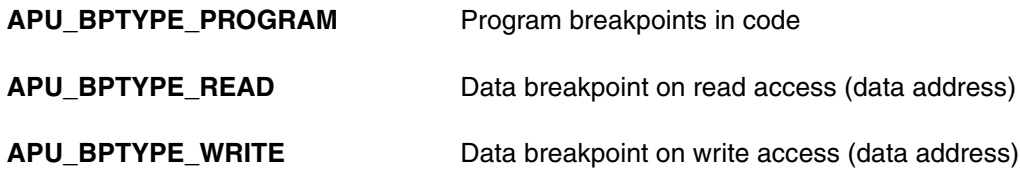

When a new on-chip breakpoint is requested to be set,  $bpid$  is set to 0 by PowerView. The APU Debugger checks if the on-chip breakpoint can be set. If so, the on-chip breakpoint is programmed and  $bpid > 0$  is assigned and returned to PowerView. When an on-chip breakpoint is requested to be deleted, the respective bpid is passed.

If an on-chip breakpoint can not be set this is indicated with  $bpid=0$ .

Note that it is currently not possible to use software breakpoints and on-chip breakpoints for code simultaneously.

# <span id="page-31-0"></span>**Global Callback Structure**

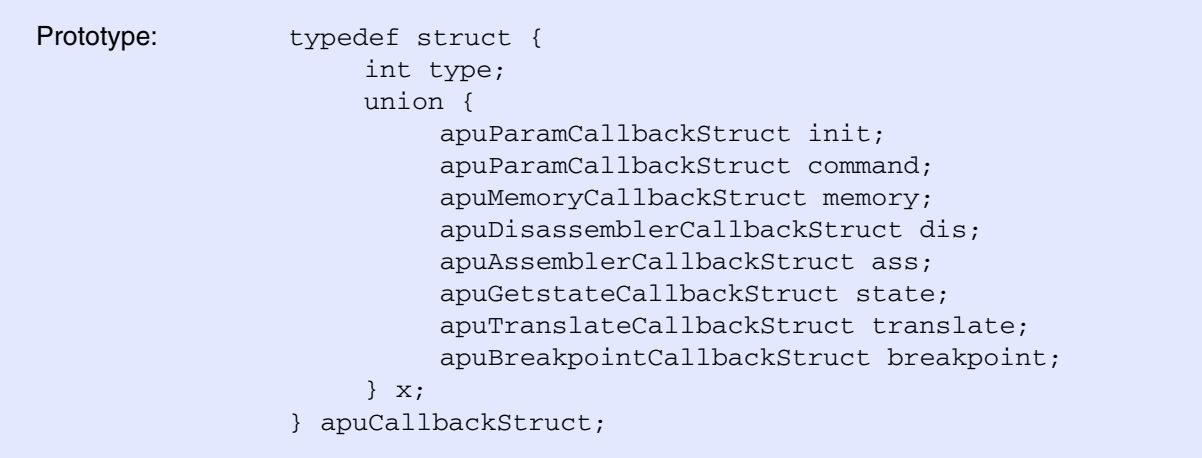

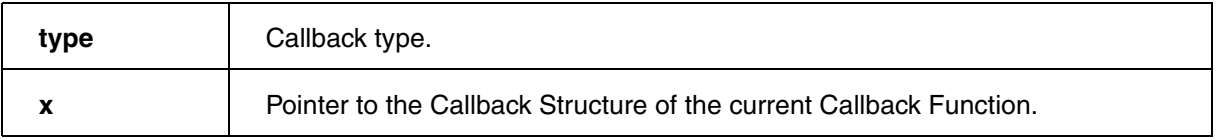

The Unified Callback Structure is passed to every Callback Function when called. Any information or data to be exchanged between PowerView and the Callback Function is placed here.

type can have the following values:

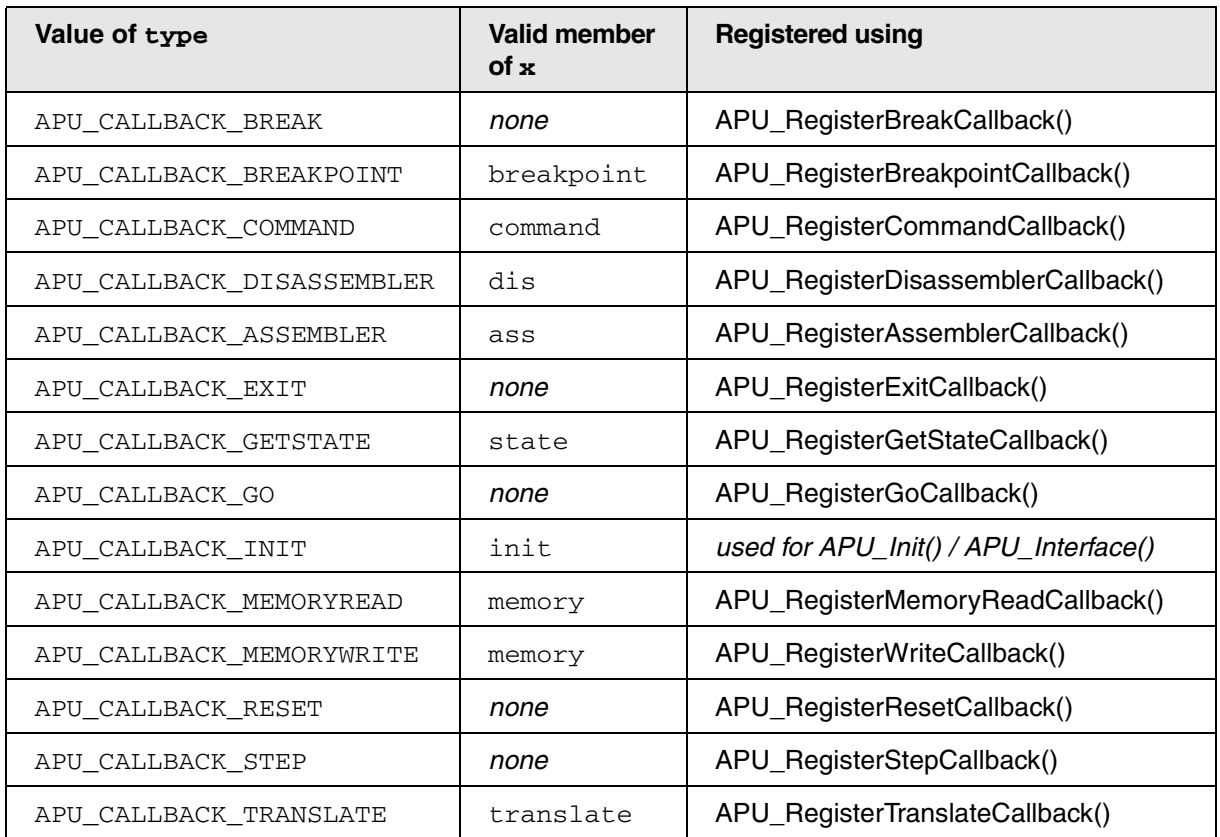

# <span id="page-32-0"></span>**Disassembler Callback Structure**

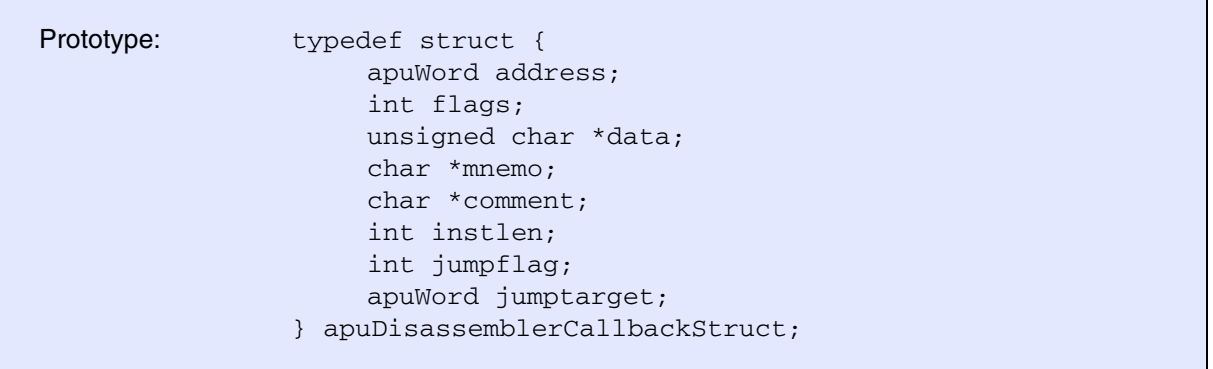

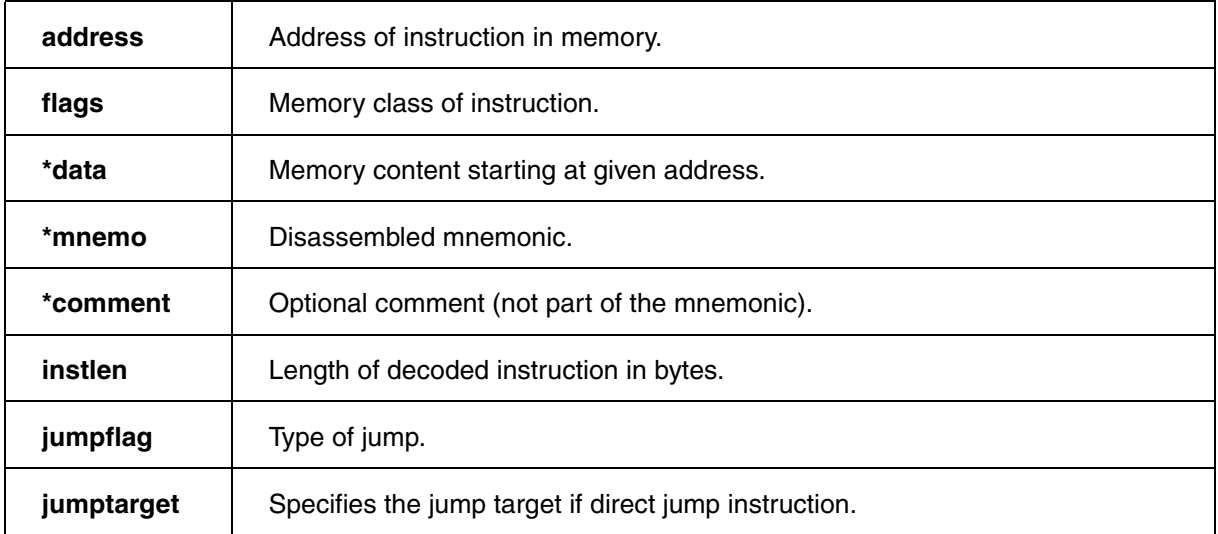

The Disassembler Callback function obtains the address and the memory class of the opcode to disassemble. Additionally the opcode at this address is passed.

The disassembler returns the decoded mnemonic of the opcode and optionally a comment. It also returns the length of the decoded instruction in instlength. This is especially necessary for Sub Cores with variable instruction length.

Only in case the decoded instruction is a jump, the  $\frac{1}{2}$  and  $\frac{1}{2}$  has to be set to indicate the type of the jump. If the jump is a direct jump, jumptarget has to be provided. The following table shows the possible jump flags:

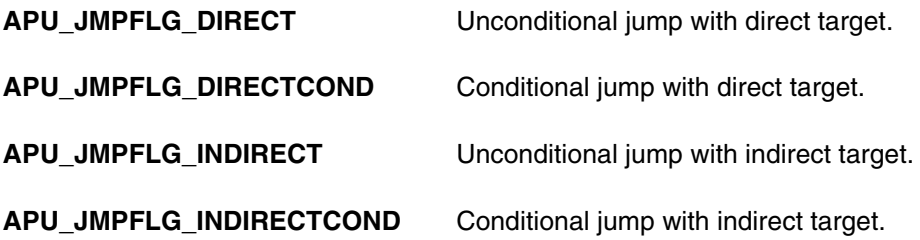

If the instruction was disassembled successfully, the callback returns with APU\_OK, otherwise (e.g. undefined opcodes) with APU\_FAIL.

<span id="page-34-0"></span>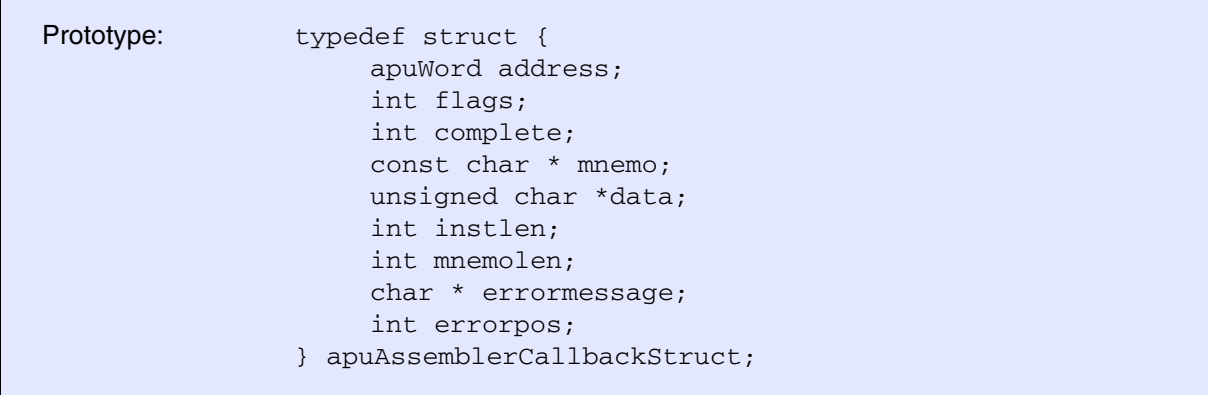

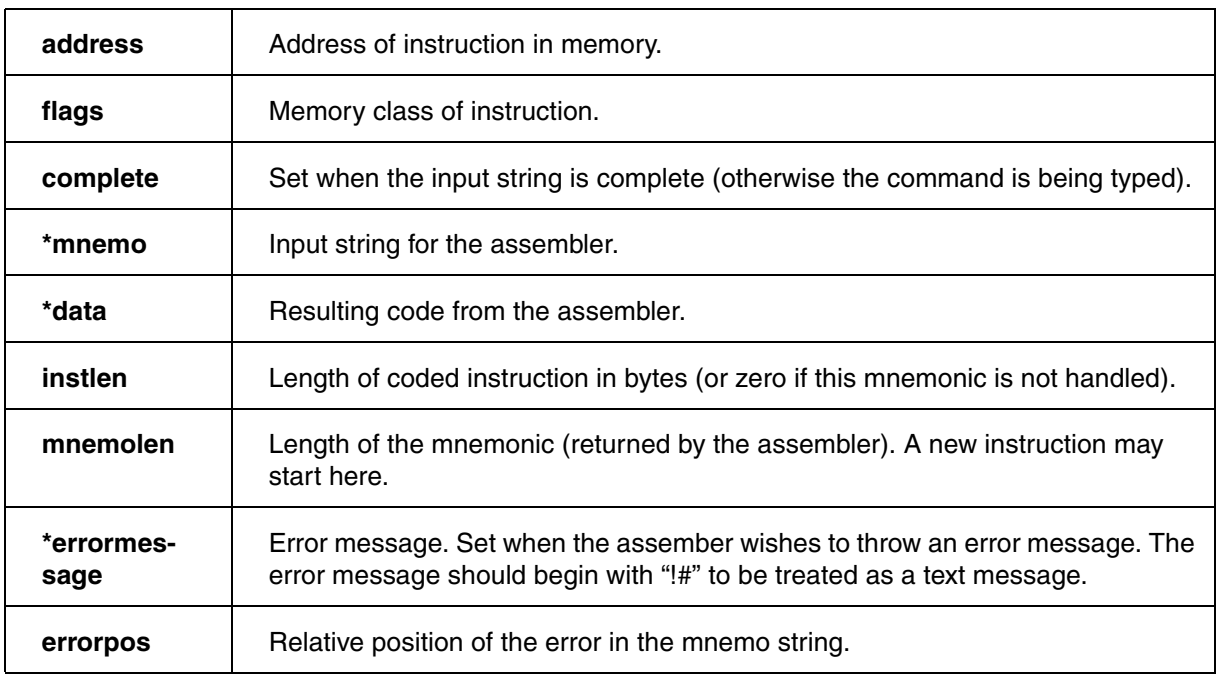

The Assembler Callback function obtains the address and the memory class of the place to assemble. Additionally the command line and information if the command line is complete is passed.

The assembler returns the coded opcodes and length and the length of the input string that was parsed. In error cases it can produce an error message for the user that points directly to the error position. Returning without the mnemolen field set means that the assembler was NOT processing the mnemonics and the "regular" assembler should try parsing it.

If the instruction was assembled successfully, the callback returns with APU\_OK, otherwise (e.g. undefined mnemonics) with APU\_FAIL.

<span id="page-35-0"></span>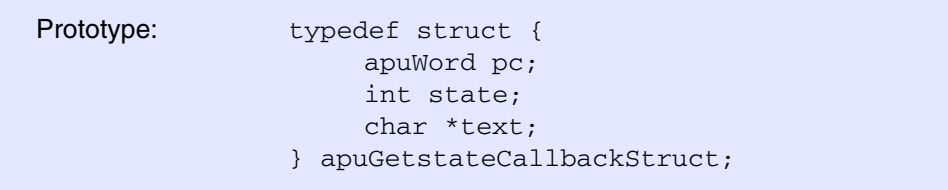

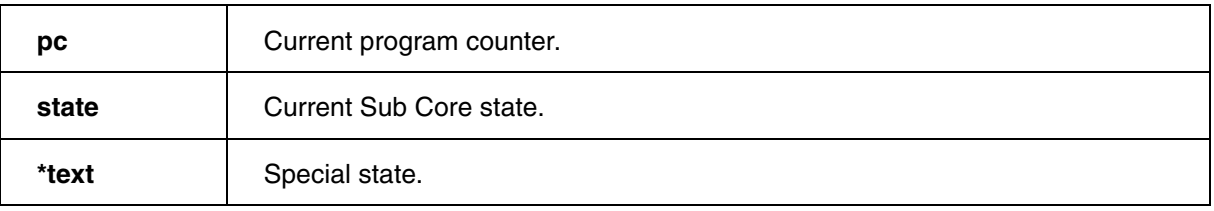

The Sub Core state can have the following values:

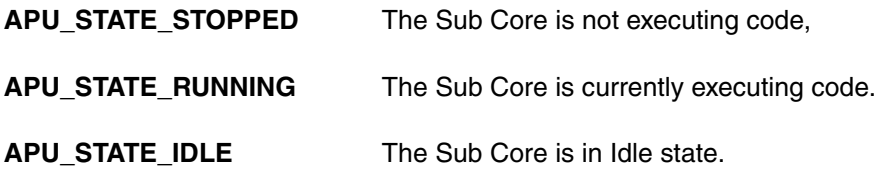

In case Program Counter can not be read when the target is running is does not need to be provided.

In case the target is running in a special state (e.g. Power Save, Suspend, ...), the string provided via text is shown in the status field next to running. state must be APU\_STATE\_RUNNING for this.

<span id="page-36-0"></span>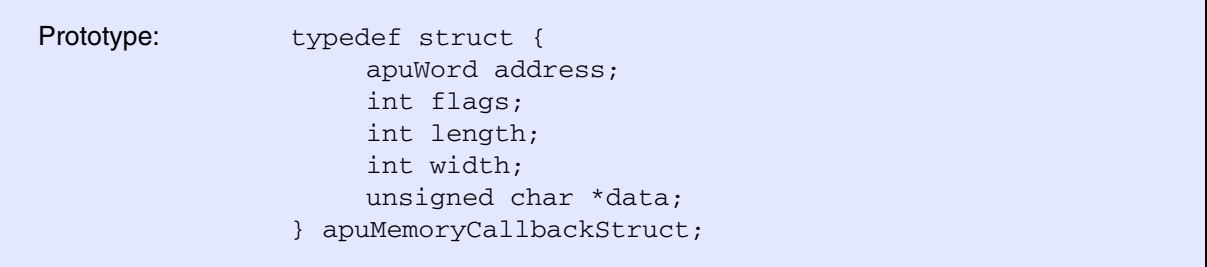

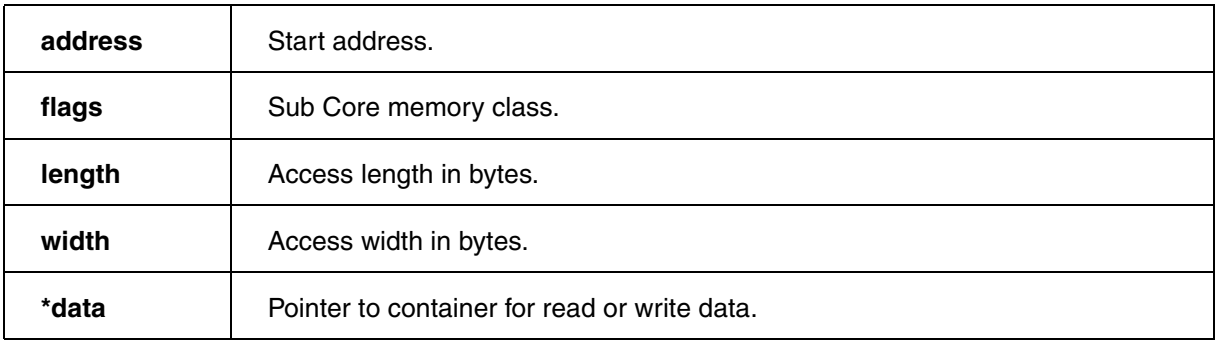

The Memory Callback Structure is the same for read and write accesses.

<span id="page-37-0"></span>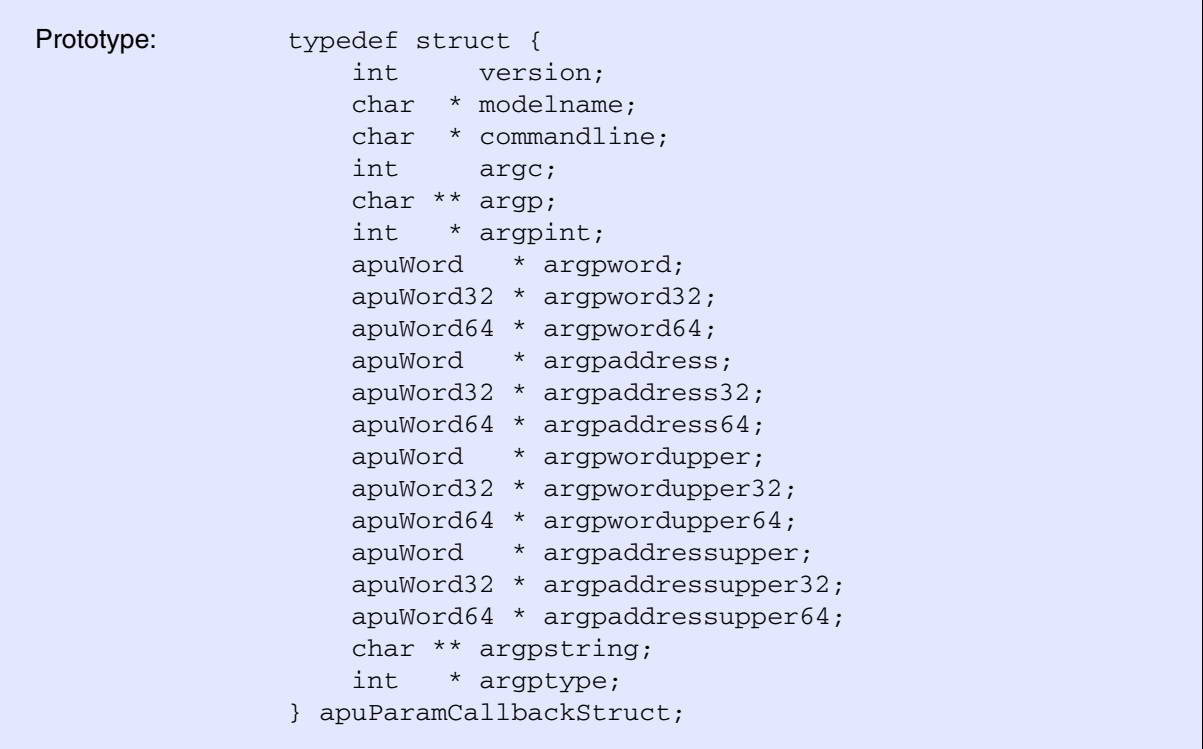

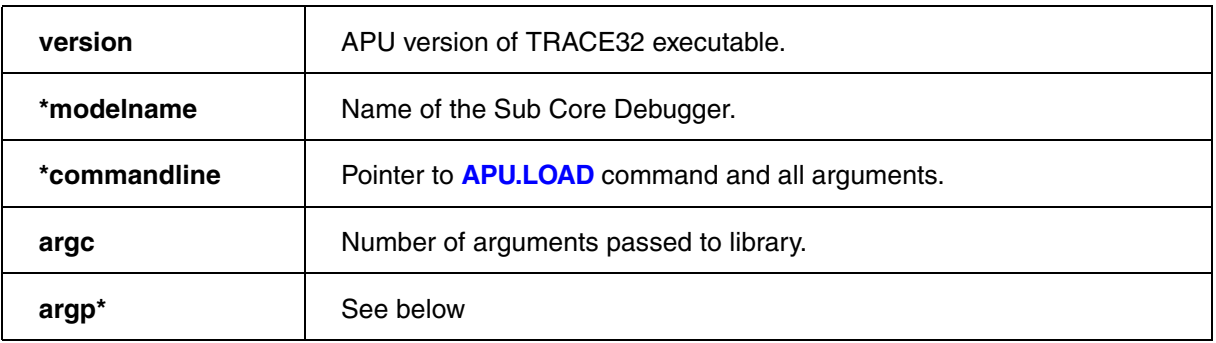

The version information is set by the APU API. modelname is the name of the Sub Core Debugger and is chosen by the developer. It is recommended to add the compile time also.

The first argument to APU.command is interpreted as a keyword. All remaining arguments are interpreted as expressions. Type and result of the expression is passed in the **argp\*** fields. If the result is integral (**argptype[i]** is one of APU\_PARAM\_TYPE\_BOOL, APU\_PARAM\_TYPE\_INT,

APU\_PARAM\_TYPE\_ADDRESS), the fields **argpint[i]**, **argpword[i]**, **argpword32[i]**, **argpword64[i]**, **argpaddress[i]**, **argpaddress32[i]** and **argpaddress64[i]** all contain the same value, possibly truncated if the value is too big for the respective type. For ranges (APU\_PARAM\_TYPE\_INTRANGE, APU\_PARAM\_TYPE\_ADDRESSRANGE), **argpwordupper32[i]**, **argpwordupper64[i]**, **argpaddressupper[i]**, **argpaddressupper32[i]** and **argpaddressupper64[i]** all contain the upper noninclusive bound of the range. For APU\_PARAM\_TYPE\_STRING, **argpstring[i]** contains the result of the expression.

For any type, **argp[i]** contains the expression that was given by the user before evaluation.

Note that **argpstring** and **argptype** are only available if **version** is at least 2.

For an example of how to interpret the command line arguments, see DumpParameters() in ~~/demo/apu/example\_virtualapu/example\_virtualapu.c.

# <span id="page-38-0"></span>**Translate Callback Structure**

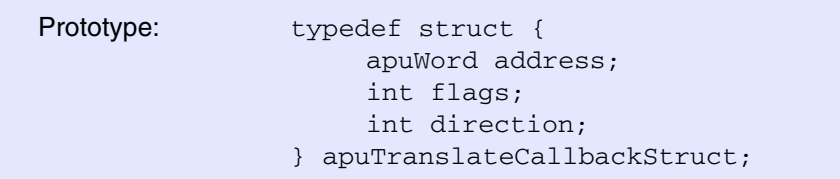

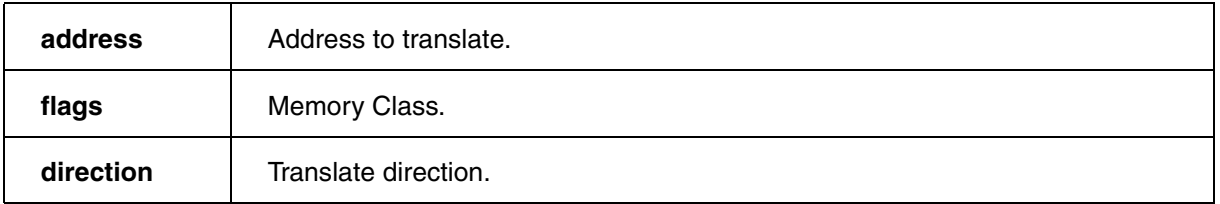

The direction flag indicates the direction of the address translation:

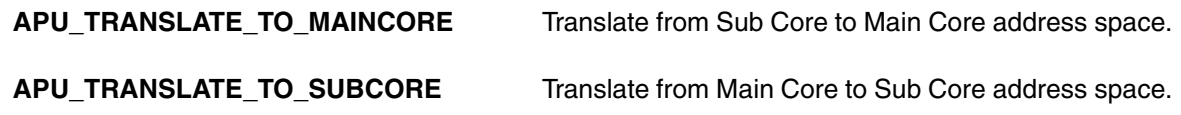

# <span id="page-39-0"></span>**Version Control**

Document version control:

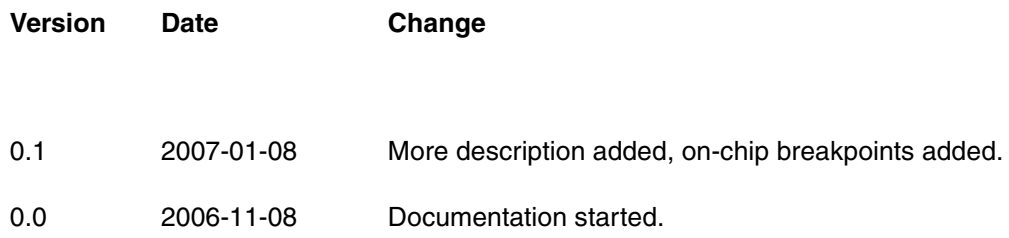